# PŘEHRÁVAČ DVD S BEZDRATOVYM SYSTEMEM

### LGEMK\_LH-W751TA1-CZE-102B

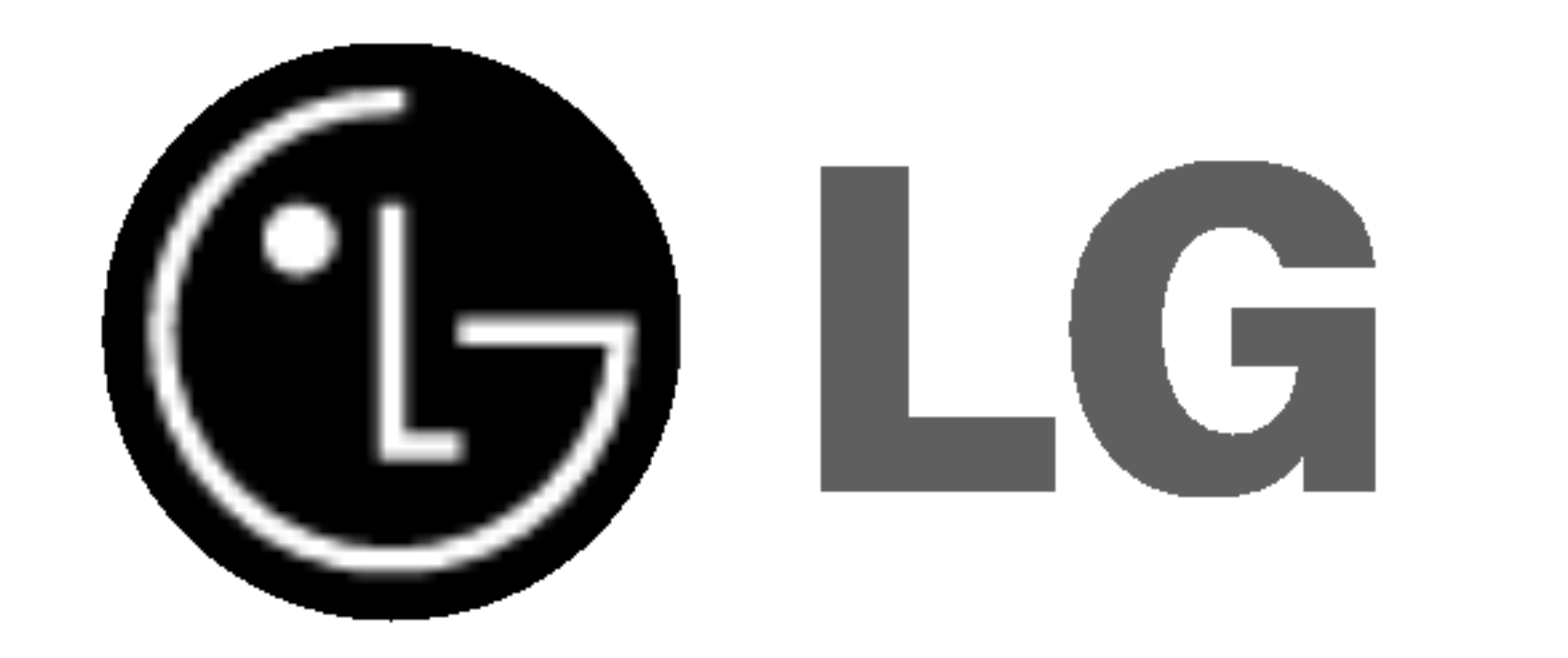

# Příručka uživatele MODEL: LH-W751TA1 LH-W751, LHS-W75TA1F, LHS-W75TA1C LHS-W75TA1R, LHS-W75TA1L,

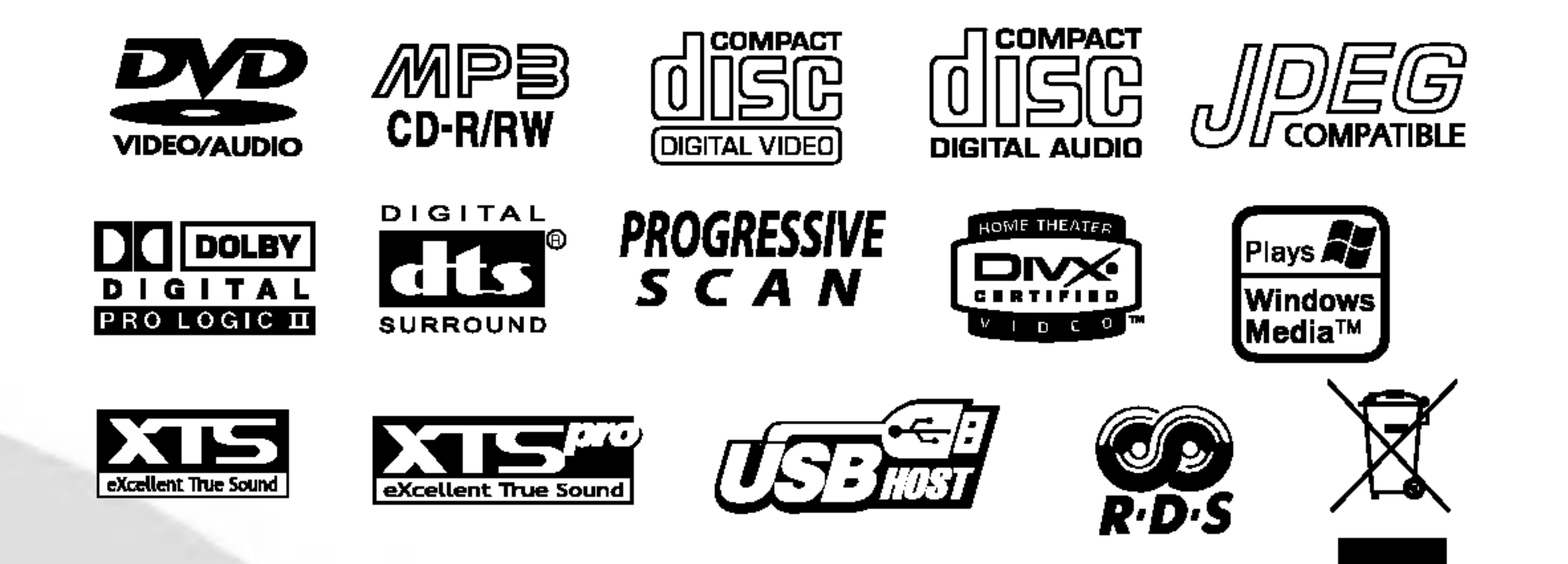

Před zapojením, používáním nebo nastavením tohoto systému si prosím pečlivě přečtěte návod v této instruktážní příručce

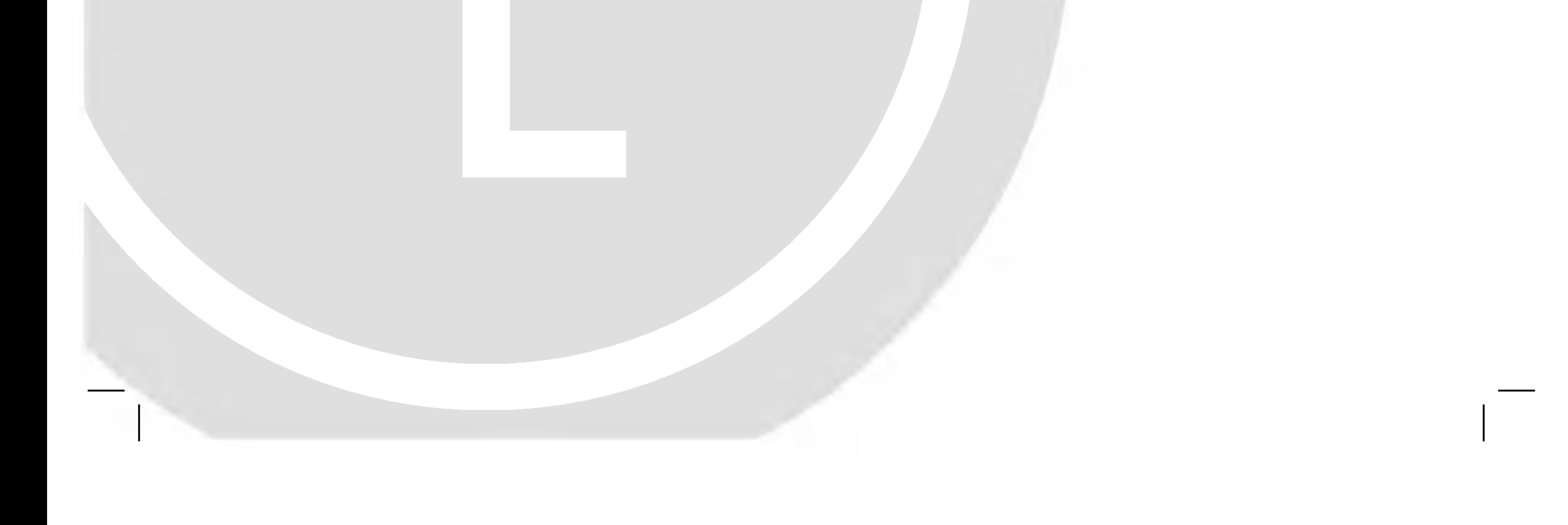

LHS-W75TA1W, ACC75T

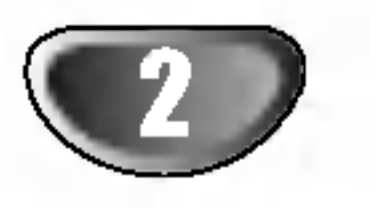

- 3. Správný způsob likvidace starého elektrického spotřebiče pomáhá zamezit možným negativním dopadům na životní prostředí a zdravi.
- 4. Bližší informace o likvidaci starého spotřebiče získáte u místní samosprávy, ve sběrném zařízení nebo v obchodě, ve kterém jste výrobek zakoupili.

Varování: Neumísťujte přístroj do uzavřeného prostoru, např. do knihovny.

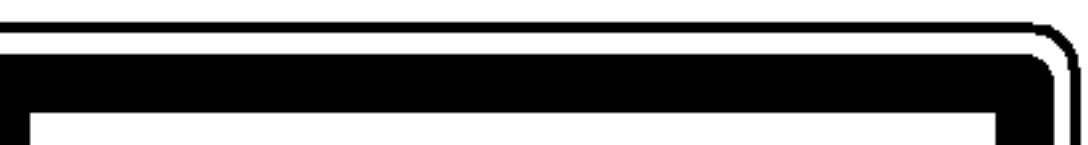

Neotevírejte kryt, abyste se nevystavili přímému laserovému záření. Po otevření je vidět laserovppp paprsek. NEDIVEJTE SE DO PAPRSKU.

VAROVÁNÍ: Přístroj nesmí přijít do kontaktu s vodou a nesmí na něm bpppt umístěny žádné předměty naplněné tekutinou, např. vázy.

VAROVÁNÍ: Tento výrobek se nesmí používat venku, jeho použití je omezeno na uzavřené prostory.

Použití této technologie ochrany proti kopírování musí bpppt autorizováno firmou Macrovision Corporation, je určeno pro domácí nebo jinak omezené použití, pokud není jinak povoleno firmou Macrovision Corporation. Je zakázáno demontovat a analyzovat funkci ochranné technologie.

**SÉRIOVÉ ČÍSLO:** Sériové číslo se nachází na zadním krytu přístroje. Toto číslo je unikátní pro tento přístroj a je známo pouze Vám. Zaznamenejte si na toto místo požadované informace a uchovejte tuto příručku jako trvalppp doklad o koupi.

 $\v{C}$ íslo modelu:  $\rule{1em}{0.15mm}$ 

Sériové číslo:

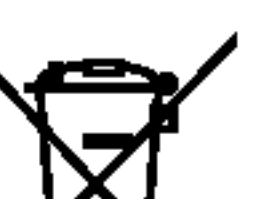

### Likvidace starých spotřebičů

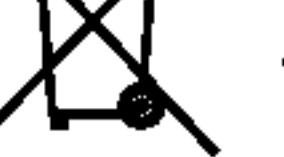

1. Pokud je u výrobku uveden symbol pojízd-

- ného kontejneru v přeškrtnutém poli, znamená to, že na výrobek se vztahuje směrnice Evropské unie číslo 2002/96/EC.
- 2. Všechny elektrické a elektronické výrobky by měly být likvidovány odděleně od běžného komunálního odpadu prostřednictvím sběrných zařízení zřízených za tímto účelem vládou nebo místní samosprávou.

Tento přístroj je vyroben tak, aby vyhovoval požadavkům pro radiovou interferenci podle nařízení EEC 89/336/EEC, 93/68/EEC a 73/23/EEC.

Vyrobeno <sup>v</sup> licenci firmy Digital Theater Systems, Inc., US patent ?islo 5,451,942 5,956,674, 5,974,380, 5,978,762 a ostatní vydané celosvětové patenty. "DTS" a "DTS Digital Surround" jsou ochrannpppmi znamkami firmy Digital Theater Systems, Inc. Copyright 1996,2000 Digital Theater Systems, Inc. Všechna práva vyhrazena.

### **EX** Poznámky k autorskpppm právům:

<u>Ze zákona je zakázáno bez svolení kopírovat, vysílat, ukazo-</u> vat, vysílat kabelem, přehrávat na veřejnosti nebo pronajímat materiál chráněnppp autorskpppm právem.

Tento vppprobek obsahuje prostředky pro ochranu proti kopírování vyvinuté firmou Macrovision. Na některé disky jsou nahrány signály ochrany proti kopírování. Při kopírování takovpppch disků přístrojem se při přehrávání objeví rušení obrazu. Tento vppprobek obsahuje technologii ochrany proti kopírovaní, která je chráněna několika U.S. patenty a dalšími právy na ochranu duševního vlastnictví vlastněnpppmi firmou Macrovision Corporation a dalšími subjekty.

**CLASS 1 LASER PRODUCT KLASSE 1 LASER PRODUKT LUOKAN 1 LASER LAITE** KLASS 1 LASER APPARAT **CLASSE 1 PRODUIT LASER** 

#### Varování:

Tento DVD/CD přehrávač obsahuje laserovppp systém.

Aby bylo zajištěno správné používání přístroje, přečtěte prosím pečlivě tuto příručku a uschovejte ji pro budoucí použití. Pokud bude vppprobek potřebovat opravu, kontaktujte autorizované servisní středisko - viz postup při opravách.

Použitím jinpppch než zde uvedenpppch nastavení a postupů se můžete vystavit nebezpečnému záření.

Varování: NEVYSTAVUJTE PŘÍSTROJ DEŠTI NEBO VLHKOSTI, SNÍŽÍTE TAK RIZIKO POŽÁRU A ÚRAZU ELEKTRICKPPPM PROUDEM.

### Bezpečnostní opatření

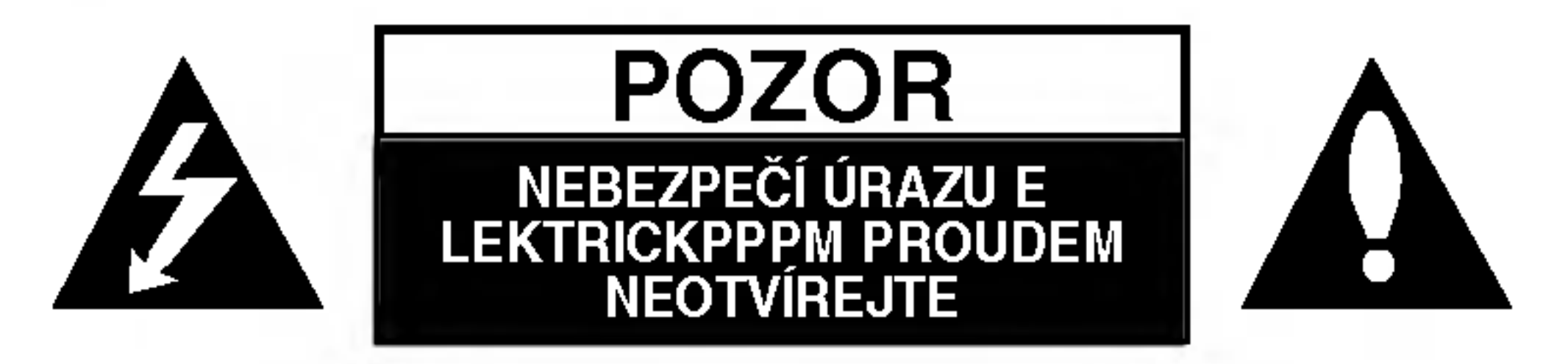

**VAROVÁNÍ: NEODSTRAŇUJTE** KRYT – NEBEZPEČÍ ÚRAZU ELEKTRICKPPPM PROUDEM. UVNITŘ NEJSOU ŽÁDNÉ UŽIVATELSKÉ OVLÁDACÍ PRVKY. PRO ÚDRŽBU SE OBRAŤTE NA PŘÍSLUŠNÉ SERVISNÍ ODDĚLENÍ.

### Popis symbolů pro instrukce

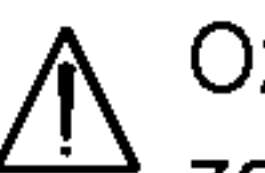

Označuje nebezpečí, které by mohlo poškodit samotn zařízení nebo způsobit jinou materiální škodu.

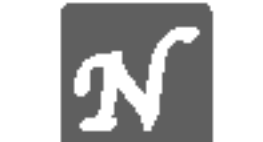

Označuje zvláštní operační funkce tohoto zařízení.

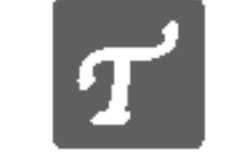

Označuje tipy a rady, jak zjednodušit danppp úkol.

Vyrobeno v licenci laboratoří Dolby Laboratories. "Dolby", "Pro Logic" a symbol dvojité D jsou ochrannpppmi známkami Dolby Laboratories. Confidential Unpublished works. Copyright 1992 – 1997 Dolby Laboratories. Všechna práva vyhrazena.

Blesk zakončenppp šipkou v rovnostranném trojúhelníku upozorňuje uživatele, že uvnitř přístroje jsou neizolovaná místa pod napětím, která mohou způsobit elektrickppp šok.

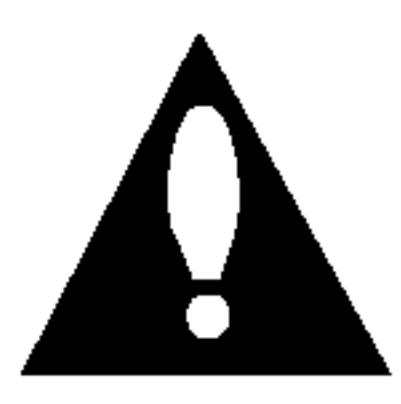

Vykřičník v rovnostranném trojúhelníku upozorňuje na důležité poznámky k provozu a údržbě přístroje, které najdete v přiložené literatuře.

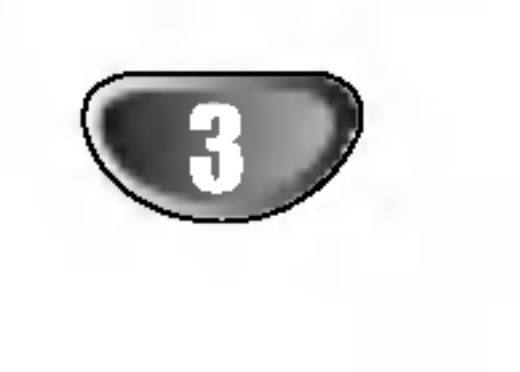

Uvod

o

# Obsah

# Uvod

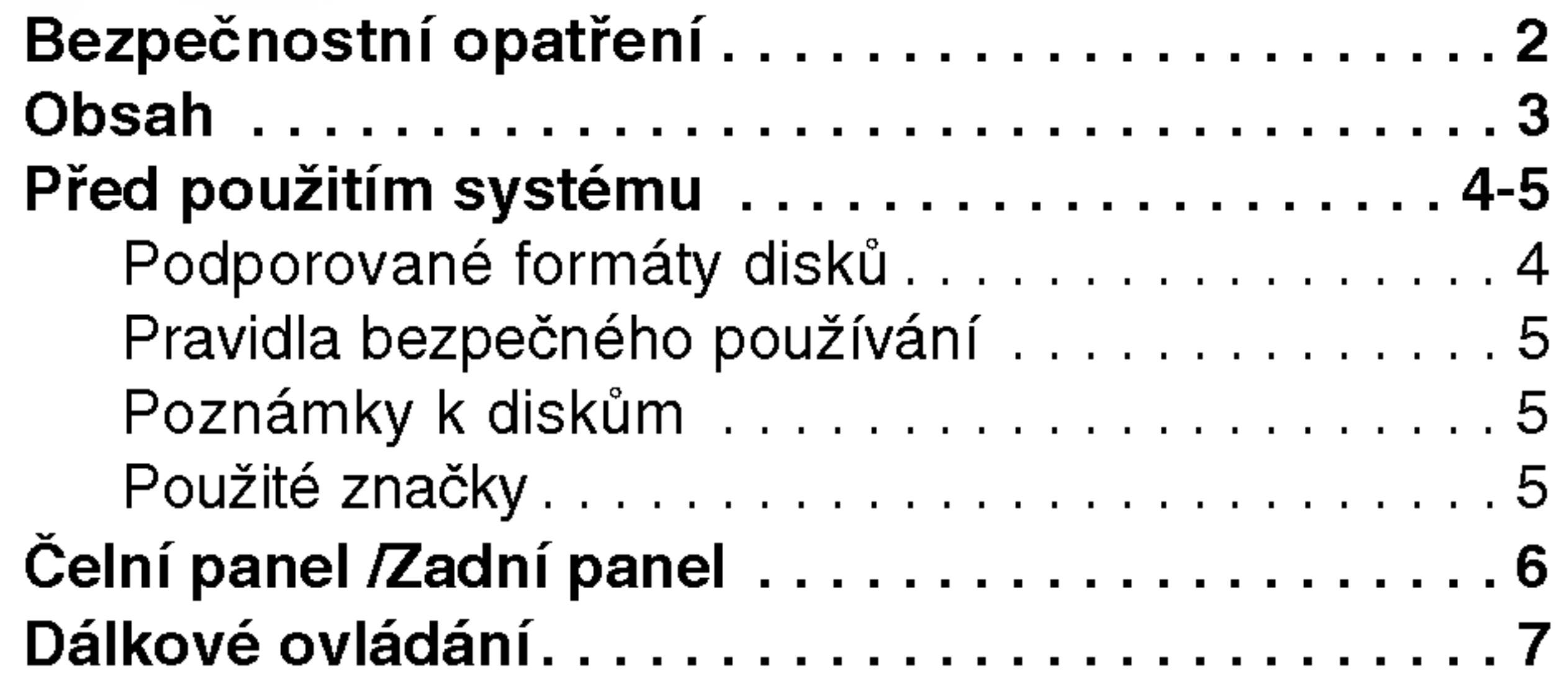

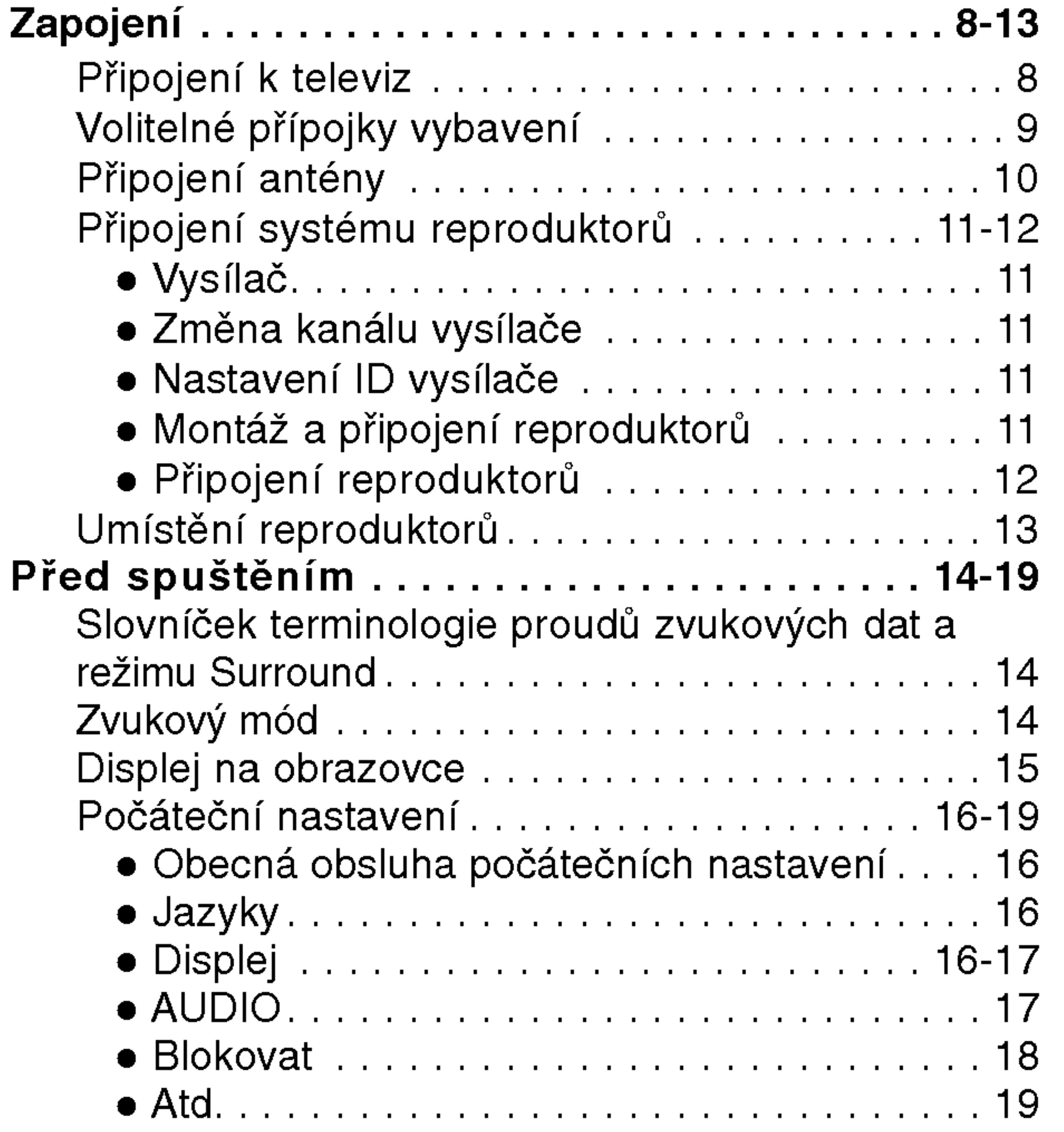

### Používání systém

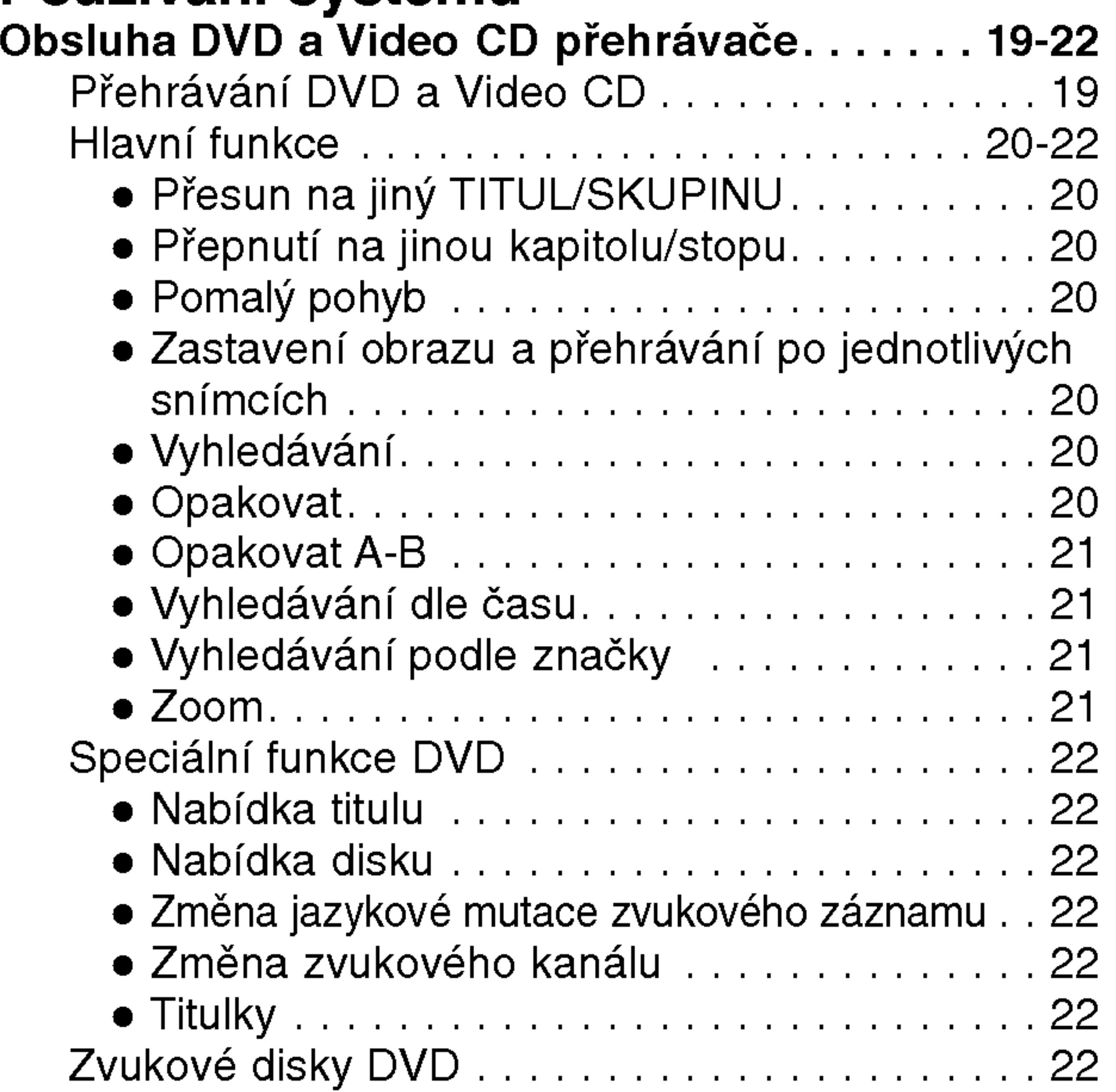

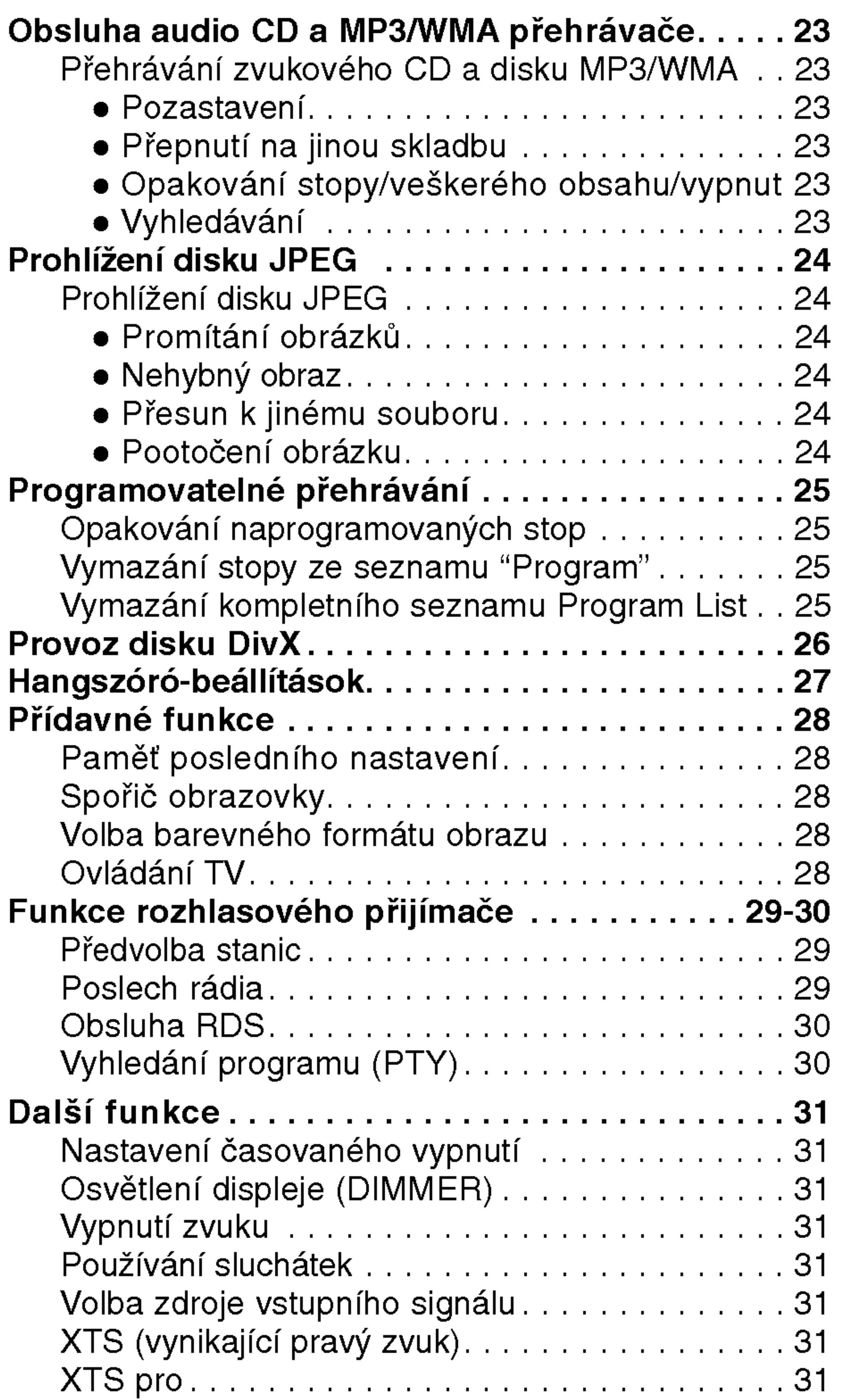

### Příprava systému

### Tabulky

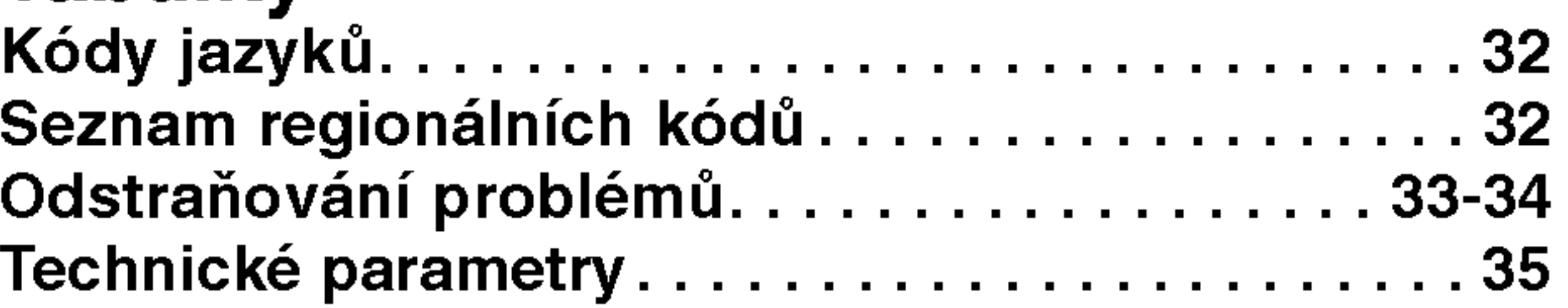

### Před použitím systému

### Podporované formáty disků

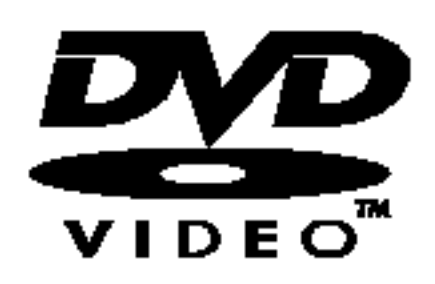

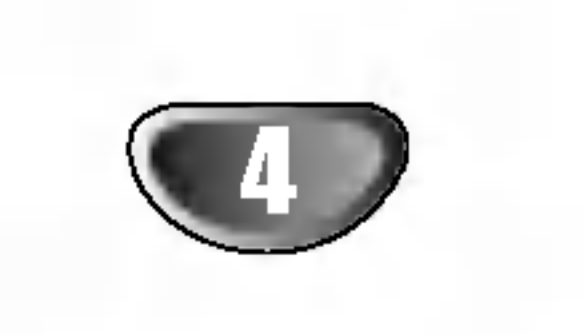

#### DVD s videozáznamem (8cm/12cmdisc)

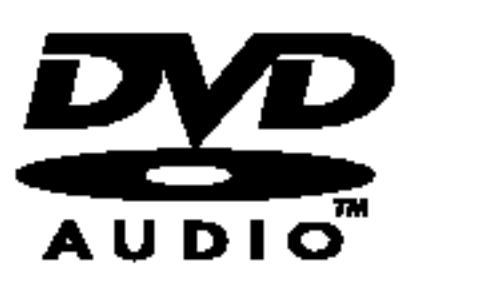

DVD se zvukovým záznamem (8cm/12cmdisc)

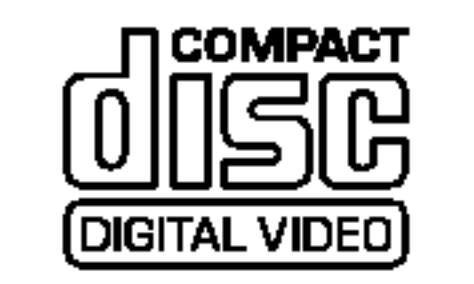

video CD (VCD) (8cm/12cmdisky)

### **20 Poznámky k DTS-zakódovanpppm CD**

Při přehrávání DTS-zakódovaných CD můžete slyšet příliš hlasitý zvuk z analogového stereo výstupu. Před přehráváním těchto disků zeslabte hladinu hlasitosti, abyste nepoškodili zvukovppp systém. Postupně můžete upravit hlasitost přehrávání. Pokud chcete přehrávat DTS Digital Surround™ nahrávky, musíte k digitálnímu vpppstupu jednotky připojit externí 5.1 kanálovppp dekodér DTS Digital Surround™.

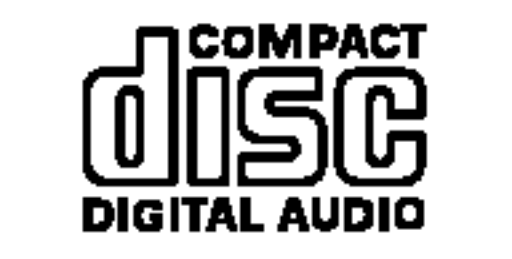

audio CD (8cm/12cmdisc)

Dále lze přehrávat disky souboru DivX, DVD -RW, DVD +RW, SVCD a CD-R / CD-RW, které obsahují zvukové nahrávky nebo soubory typu MP3, WMA a/nebo JPEG

**Poznámky** 

- V závislosti na vlastnostech nahrávacího zařízení a CD-R/RW(nebo DVD-RW, DVD+RW) disků není možné na tomto přístroji některé CD-R/RW (nebo DVD-RW, DVD+RW) disky přehrávat.
- Nepřidávejte k disku žádné jmenovky nebo nálepky (to platí pro obě strany disku - stranu s popisky i nahranou stranu).
- Nepoužívejte CD nepravidelnpppch tvarů (např. tvaru srdce nebo pravoúhlé). Mohlo by to vyvolat selhání zařízení.

Některé funkce přehrávání DVD a Video CD mohou bpppt úmyslně změněny vppprobci programu. Tato jednotka přehrává DVD a Video CD podle obsahu disku dodaného vppprobcem programu, některé funkce jednotky pro přehrávání nemusí bpppt dostupné nebo naopak další funkce mohou bpppt přidány. Dbejte na to, abyste se také řídili instrukcemi dodávanými s DVD a video CD. Některá DVD vyrobená pro obchodní účely nemusí být schopná přehrání na této jednotce.

#### Oblastní kód DVD/CD přehrávače a DVD

Tento DVD/CD přehrávač je navržen pro přehrávání disků zakódovanpppch v DVD programech oblasti "2". Oblastní kód na obalu některpppch DVD disků indikuje, kterpppm typem přehrávače lze přehrávat tyto disky. Tato jednotka umí přehrávat pouze DVD disky označené "2" nebo "ALL". Pokud chcete přehrávat jakékoliv jiné disky, na TV obrazovce se objeví zpráva "Check Regional Code" (zkontrolujte oblastní kód). Na obalech některpppch DVD disků není oblastní kód uveden i přesto, že přehrávání některpppch disků je v některpppch oblastech zakázáno. 2

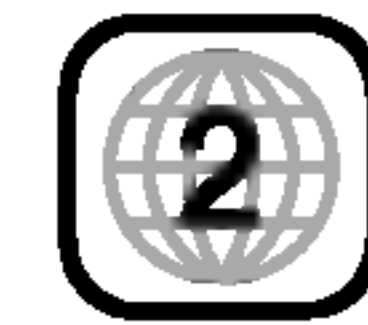

#### Scéna (VCD)

Na video CD s funkcí PBC (kontrola přehrávání --Playback control) jsou filmy a obrázky rozděleny do částí nazvanpppch "scény". Každá scéna je zobrazena v obrazovce nabídky a je jí přidělené číslo scény. Pomocí čísla můžete snadno najít požadovanou scénu. Scéna se skládá z jedné nebo více stop.

Části filmu nebo hudební skladby, které jsou menší než titul. Titul se skládá z několik kapitol. Každá kapitola má své číslo, to umožňuje snadné nalezení požadované kapitoly.

Na některpppch discích nemusí bpppt kapitoly použity..

#### Skupina (pouze zvuková DVD)

Hlavní zvukový obsah nebo doprovodný obsah nebo přídavný obsah nebo hudební album. Každé skupině je přiřazeno referenční číslo skupiny, jež umožňuje snadné vyhledání.

### **EX** Poznámky k DVD a Video CD

Tyto disky jsou přehrávány stejně jako Audio CD, umožňují přehrávání obrazu i zvuku, ale nejsou vybaveny funkcí PBC.

### Terminy souvisejici s disky

#### Titul (pouze DVD s videozáznamem)

Hlavní film nebo náplň připojenpppch nebo přídavnpppch informací nebo hudební album. Každému titulu je přiřazeno referenční číslo, abyste jej mohli snadno najít.

#### Usek (pouze DVD <sup>s</sup> videozaznamem)

### Typy Video CD

Vyskytuji se dva typy Video CD:

#### Video CD vybavené funkcí PBC (verze 2.0)

Funkce kontroly přehrávání PBC dovoluje ovládat systém pomocí menu, funkcí vyhledávání a dalších operací. Dále je možné zobrazovat statické obrázky s vysokpppm rozlišením, pokud jsou uloženy na disku.

#### Video CD bez funkce PBC (verze 1.1)

### Před použitím systému (pokračování)

### Pravidla bezpečného používání

### Zacházení s jednotkou

#### Přeprava jednotky

Původní krabice a obaly jsou velice užitečné pro přepravu. Pro maximální ochranu znovu zabalte jednotku tak, jak byla původně zabalena v továrně.

Obraz a zvuk blízké televize, videa nebo rádia může bpppt při přehrávání rušen. V takovém případě umístěte jednotku dále od televize, videa nebo rádia a po ukončení přehrávání jednotku vypněte.

#### Udržování povrchu zařízení v čistotě

V blízkosti zařízení nepoužívejte těkavé látky, jako jsou například prostředky na hubení hmyzu. Nenechávejte pryžové nebo plastové produkty po delší dobu v kontaktu se zařízením. Mohou na jeho povrchu zanechat stopy.

Čištění jednotky

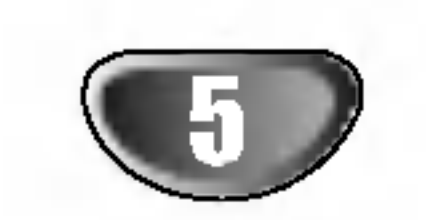

#### Čištění skříně

Používejte čistou a měkkou prachovku. Pokud je povrch velice špinavppp, použijte jemnppp hadřík lehce zvlhčenppp roztokem s malou koncentrací čisticího přípravku. Nepoužívejte silná rozpouštědla jako alkohol, benzín nebo ředidlo, ta mohou poškodit povrch jednotky.

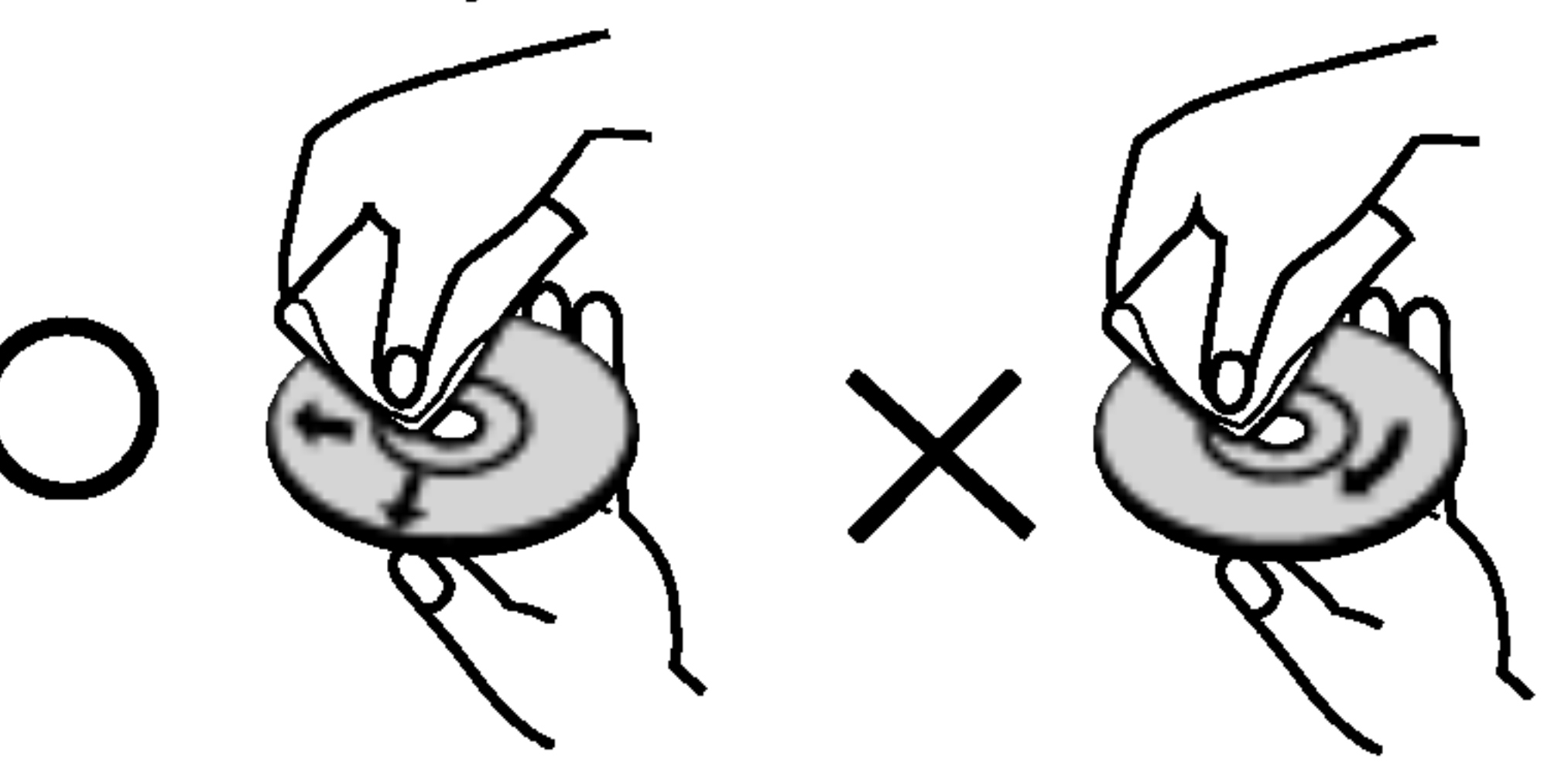

Nepoužívejte silná rozpouštědla jako alkohol, benzín, ředidlo, komerčně dostupné čisticí prostředky nebo antistatickppp sprej určenppp pro starší vinylové nahrávky.

### Použité značky

Zobrazení značky <sup>&</sup>

#### Dosažení čistého obrazu

DVD/CD přehrávač je moderní přesné zařízení. Pokud jsou optické čočky a části diskové jednotky znečištěny nebo opotřebovány, zhorší se kvalita obrazu. Doporučujeme pravidelnou prohlídku a údržbu po každpppch 1000 hodinách provozu. (Záleží na prostředí, kde je jednotka používána.) Další informace Vám sdělí nejbližší prodejce.

### Poznámky k diskům

#### Zacházení s disky

Nedotpppkejte se strany disků obsahující záznam. Držte disk za jeho okraje, otisky prstů se tak nemohou dostat na povrch disku. Nenalepujte na disk papír nebo pásku.

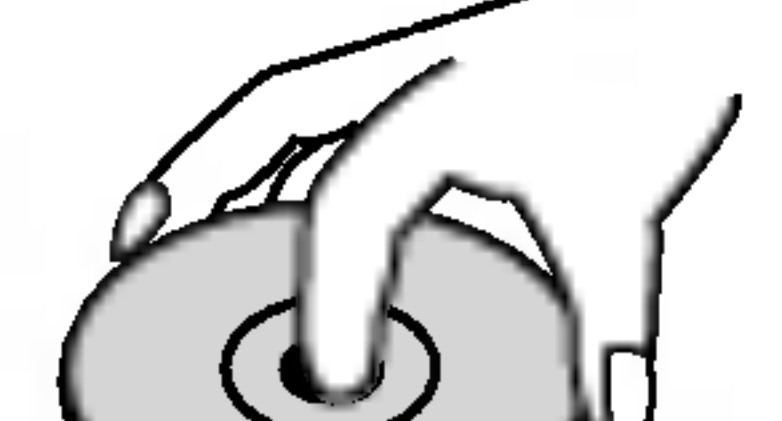

#### Nastaveni jednotky

#### Ukládání disků

Po přehrávání uložte disk do obalu. Nevystavujte disky přímému slunečnímu záření nebo zdrojům tepla, nenechávejte je v zaparkovaném autě vystaveném slunečním paprskům, kde může dojít v vpppraznému zvpppšení teploty.

### Čištění disků

Otisky prstů a prach na discích mohou způsobit zhoršení kvality obrazu a zvuku. Před přehráváním očistěte disky čistou prachovkou. Disky čistěte směrem od středu ke krajům.

Pokud je u názvu sekce jeden z následujících symbolů, pak se tato sekce vztahuje pouze na disk reprezentovanppp symbolem.

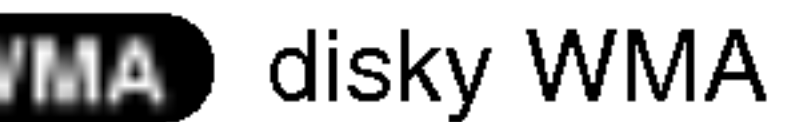

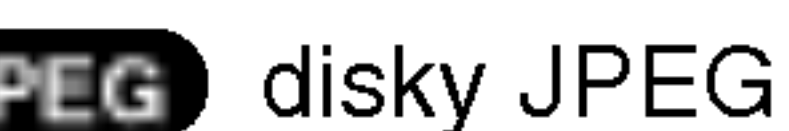

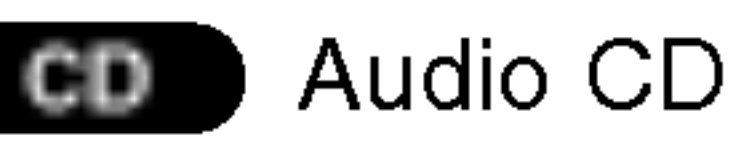

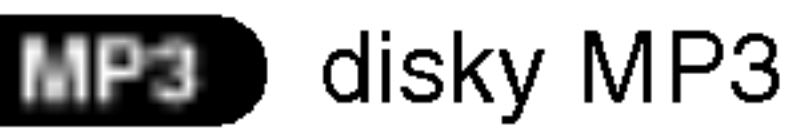

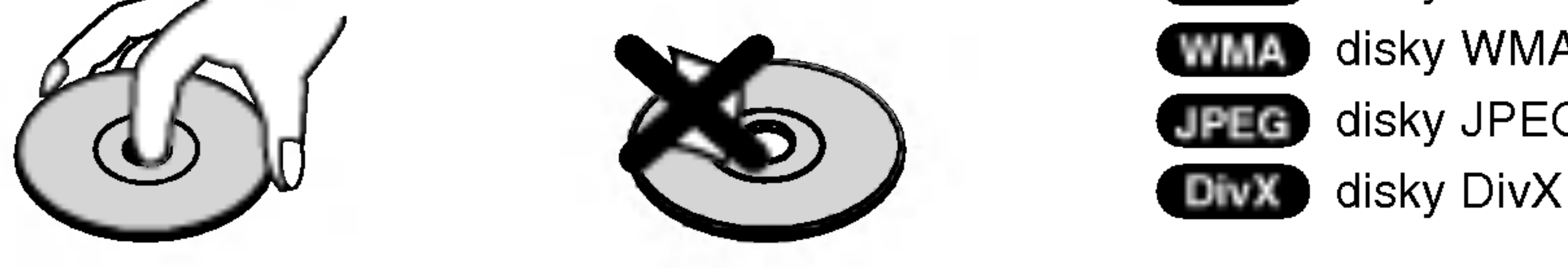

" <sup>●</sup> "značka se může během provozu objevit na TV obrazovce. Tato značka znamená, že funkce vysvětlená v tomto návodu není dostupná na právě použitém DVD disku.

### Symboly disků použité v návodu k obsluze

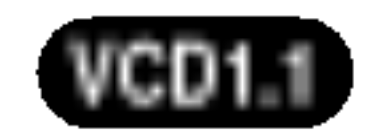

Video CD bez funkce kontroly přehrávání PBC

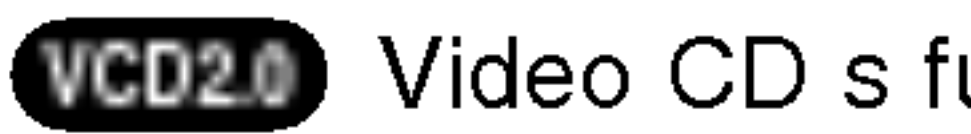

Video CD s funkcí kontroly přehrávání PBC

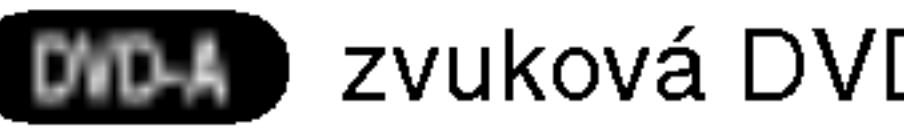

zvuková DVD

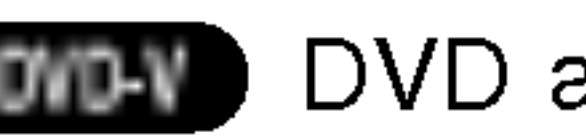

DVD a uzavřené DVD±R/RW

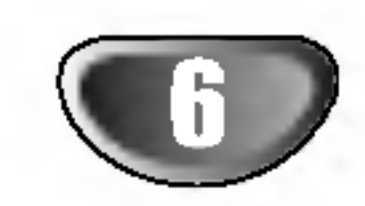

### Celní panel /Zadní panel

#### STANDBY/ON

#### Konektor pro sluchátka

#### Indikator STANDBY

Svítí červeně, pokud je přijímač v  $|\text{Disková mechanismika}|$   $|$  pohotovostním režimu (vypnut).

#### **Tlačítko FUNCTION/PLAY** (funkce/přehrávání) Stiskněte a přidržujte tlačítko cca 3 sekundy a poté opětovným stisknutím

Konektor AV IN AUDIO Input (L/R)/VIDEO IN

## $\bigwedge$

Nedotýkejte se vnitřních kolíků konektorů na zadním panelu. Elektrostatický výboj by mohl způsobit trvalé poškození jednotky.

Přepínač rozsahů VIDEO **OUTPUT** Vyberte buď COMPONENT VIDEO OUTPUT nebo SCART terminálu EURO AV v závislosti na tom, jak chcete mít připojen přijímač DVD/CD k TV.

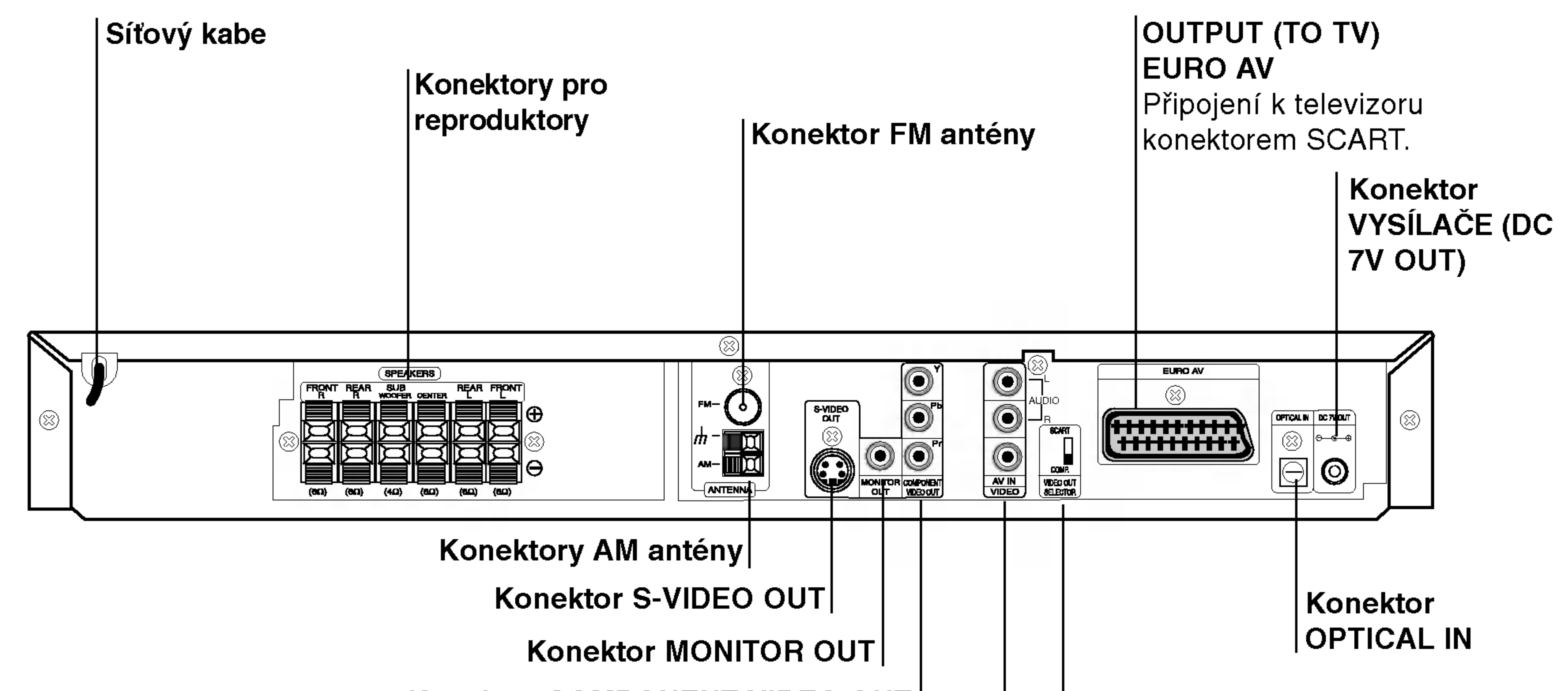

Konektor COMPONENT VIDEO OUT

Připojte k televizoru se vstupy Y Pr.

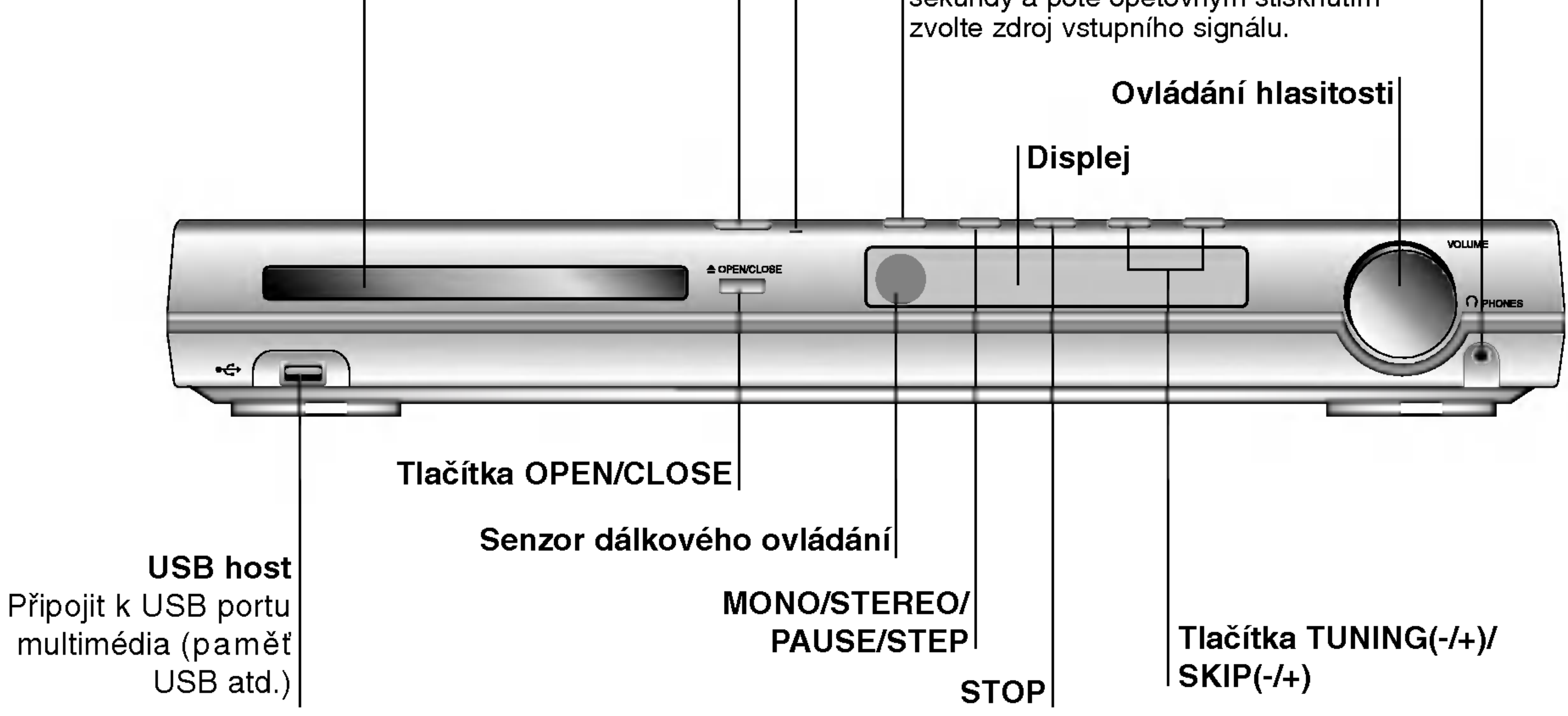

#### . . . . . . . . . . . . . . . .

![](_page_6_Picture_21.jpeg)

Uvod

#### Dosah dálkového ovládání

Namiřte dálkové ovládání na senzor dálkového ovládání a stiskněte tlačítka.

- **Dosah:** Přibližně 7 m od senzoru dálkového ovládání.
- $\bullet$  Maximální úhel: Přibližně 30 $^{\circ}$  v obou směrech od senzoru dálkového ovládání na hlavní jednotce.

### Vložení baterií do dálkového ovládání

### Dálkové ovládání

![](_page_6_Figure_1.jpeg)

Sejměte kryt baterií na zadní straně dálkového ovládání  $\boldsymbol{\Theta}$  a  $\boldsymbol{\Theta}$  vložte dvě baterie typu R03 (velikost AAA).

## Varování

Nemíchejte staré a nové baterie. Nikdy nedávejte dohromady různé typy baterií (standardní, alkalické atd.).

8

Připojte konektor OUTPUT (TO TV) EURO AV přijímače DVD/CD k příslušným konektorům televizoru prostřednictvím kabelu SCART (T).

### Zapojeni

## Připojení k televiz

- Podle možností Vašeho současného systému zvolte jeden z typů připojení.
- · Při použití konektorů COMPONENT VIDEO OUT, nastavit přepínač VIDEO OUT SELECTOR na COMPONENT. Při použití konektoru SCART nastavit přepínač VIDEO OUT SELECTOR na SCART.

S-Video kabelem (S) (není součástí dodávky) propojte konektor S-VIDEO OUT na DVD/CD přijímače se vstupnim S-Video konektorem televizoru.

Progressive Scan přijímače DVD/CD reprodukovat kódovaný obraz.

Pomocí dodaného video kabelu (V) propojte konektor MONITOR OUT na DVD/CD přijímače se vstupním video konektorem televizoru

Kabelem Y Pb Pr propojte konektory COMPONENT VIDEO OUT/PROGRESSIVE SCAN přehrávače DVD/CD přijímače příslušnými konektory televizoru  $(C).$ 

#### Zadní část televizoru

#### Propojeni SCART

#### Propojeni Component Video (ColorStream�)

Kabelem Y Pb Pr propojte konektory COMPONENT VIDEO OUT/PROGRESSIVE SCAN přehrávače DVD/CD přijímače příslušnými konektory televizoru (C).

#### Zadní strana DVD/CD přijímače

#### Propojeni Progressive Scan (ColorStream� pro)

- Máte-li televizor standardu HDTV nebo jde-li o "digitální televizor", můžete využívat předností maximálního možného rozlišení obrazu videozáznamu, které skýtá příslušný výstup přijímače DVD/CD.
- Pokud Váš televizor nepodporuje formát Progressive Scan, bude při přehrávání prostřednictvím výstupu

### **T** Tipy

- Podle typu Vašeho televizoru a dalšího zařízení, které chcete připojit, si můžete vybrat z několika způsobů připojení přehrávačeTelevizor nalaďte na správný vstupní AV kanál.
- Podívejte se prosím na způsob zapojení televizoru, videa, stereo systému a dalších zařízení do uživatelských příruček těchto zařízení

## ∠!∆Upozornění

- DVD/CD přijímače musí být přímo připojen k televizoru. Televizor nalaďte na správný vstupní video kanál.
- Nepřipojujte DVD/CD přijímače k Vašemu televizoru přes videorekordér. Obraz DVD přehrávače může být zhoršován systémem ochrany proti kopírování.

### Připojení S-video

![](_page_7_Picture_26.jpeg)

Položku Progressive nastavovací nabídky nastavte na hodnotu "Zapnuto" a zapněte tak progresivní signál, viz stranu 17. • Při vyjmutí disku z mechaniky Vypnuto progresivní signál a uzavřete mechaniku disku. Ověřte, že displej zobrazuje text "no disc". Poté stiskněte tlačítko STOP a pět sekund je přidržujte stisknuté. • Postupné prohlížení nepracuje s analogovými video přípojkami (žlutý konektor VIDEO OUT) nebo s přípojkami S-VIDEO.

![](_page_7_Figure_18.jpeg)

### Připojení video

## Volitelné přípojky vybavení

Zapojte VCR do konektorů AV IN.

**2** Připojit optický výstup přehrávače DVD (nebo digitálního zařízení atd.) ke konektoru OPTICAL IN.

**3** Připojit USB port paměti USB (nebo přehrávače MP3 atd.) k USB HOST na čele jednotky.

Čelní stěna přijimače

P?iprava systemu

![](_page_8_Picture_12.jpeg)

![](_page_8_Figure_8.jpeg)

![](_page_8_Picture_9.jpeg)

- · Pokud není přijímací zařízení schopné přehrát zvukový formát digitálního výstupu, z přijímacího zařízení dostaneme silný, velice zkreslený zvuk, nebo naopak žádný zvuk.
- Soubory DivX na vaší paměťové kartě nebude možné přehrát.

# Připojení antény

Pro poslech rádia musíte připojit dodané FM/AM antény.

- AM smyčkovou anténu připojte do konektoru pro AM anténu.
- · Připojte drátovou anténu FM k anténnímu konektoru FM.

![](_page_9_Picture_11.jpeg)

![](_page_9_Picture_5.jpeg)

# **2V** Poznámky

- · Umístěte AM anténu daleko od DVD/CD přijímače a podobných zařízení, aby anténa nepříjímala šum z těchto zařízen
- · Při plném roztažení FM antény bude lepší příjem FM signálu.
- Po připojení umístěte FM anténu do horizontální polohy.

## Připojení systému reproduktorů

## **A Poznámka**

Pokud se poblíž vyskytuje výrobek vydávající silné elektromagnetické záření, může dojít k rušení. (Např. mikrovlnná trouba)

P?iprava systemu

Sy.

![](_page_10_Picture_24.jpeg)

![](_page_10_Picture_4.jpeg)

### Montáž a připojení reproduktorů

Přední a zadní reproduktory nejsou připevněny ke svým držákům. Zapojte kabely reproduktorů a přimontujte přední a zadní reproduktory k držákům dle obrázku.

- Připojte kabely reproduktorů k příslušným svorkám v zadní části každého z předních a zadních reproduktorů.
- Po připojení kabelů reproduktorů k příslušným svorkám v zadní části každého z předních a zadních reproduktorů připevněte přední a zadní reproduktory k držákům reproduktorů.

#### Stiskněte tlačítko ID/KANÁL (ID./CH.) na méně než 3 sekundy.

## **Al Poznámka**

Bezdrátové reproduktory nemusejí být schopné přijímat signál vysílače na změněném kanálu. V takové případě nastavte ID jak je uvedeno níže.

### Nastavení ID vysílače

Při prvním zapojení bezdrátových reproduktorů budou modré a červené LED diody reproduktorů střídavě blikat a poté bude ID nastaveno automaticky.

Pokud došlo k rušení nebo pokud používáte nové bezdrátové reproduktory, nastavte ID.

1. Stiskněte a podržte tlačítko ID/CHANNEL (ID./CH.)

### **A Poznámka**

Nemůžete oddělit reproduktor od podstavce po namontování předního a zadního reproduktoru.

- na více než 3 sekundy. Modrá LED dioda se rozbliká.
- 2. Vypněte vysílač a bezdrátové reproduktory a pak je opět zapněte.

![](_page_10_Picture_9.jpeg)

### Změna kanálu vysílače

Pokud je poblíž podobné bezdrátové zařízení, může dojít k rušení. V takovém případě přepněte na jiný kanál pomocí tlačítka ID/CHANNEL (ID./CH.) na vysílači.

![](_page_10_Picture_12.jpeg)

## Připojení systému reproduktorů

### Připojení reproduktorů

![](_page_11_Picture_18.jpeg)

- Připojte reproduktory ke konektorům předních reproduktorů (pravý, levý) nebo středního reproduktoru.
- Ke konektoru wooferu připojte subwoofer.
- · Připojte napájecí šňůru bezdrátového reproduktoru k zástrčce. Poté propojte levý zadní reproduktor a bezdrátový (pravý zadní) reproduktor pomocí reproduktorového kabelu.
- Propojte konektor DC IN vysílače a konektor vysílače na zadním panelu pomocí napájecí šňůry pro stejnosměrný proud.
- Propojte konektor ZVUKOVÉHO SIGNÁLU vysílače a konektor zadních reproduktorů (levého a pravého) na zad-

nim panelu pomoci kabelu pro ZVUKOVY SIGNAL.

• Vzdálenost mezi vysílačem a bezdrátovými reproduktory (pravým) musí být do 10 m.

![](_page_11_Picture_10.jpeg)

**Poznámky** 

- · Optimálního výkonu je dosaženo při vzdálenosti mezi vysílačem a bezdrátovými reproduktory od 2 do 10 m. při bližší vzdálenosti může dojít k selhání komunikace.
- Pozor na správné zapojení kabelů reproduktorů do správnpppch svorek: + do +, do -. Pokud kabely přehodíte, zvuk bude zkreslenppp.
- Nerozebírejte přední kryt dodanpppch reproduktorů.
- Komunikace mezi vysílačem a bezdrátovými reproduktory (levým a pravým) může trvat několik sekund (nebo i déle).
- Při vypnutí hlavní jednotky se rovněž automaticky vypne vysílač a bezdrátové reproduktory přejdou do pohotovostního režimu (červená LED dioda).
- Když je bezdrátový reproduktor vypnutý, nefunguje.

P?iprava systemu

### • Zadní reproduktory

Umístěte levý a pravý reproduktor za oblast poslechu. Tyto reproduktory vytvářejí zvukový pohyb a atmosféru požadovanou pro prostorový dojem zvuku. Nejlepších výsledků dosáhnete umístěním zadních reproduktorů mírně za pozici posluchače do výšky uší posluchače nebo výše. Dále je výhodné nasměrovat zadní reproduktory směrem ke zdi nebo stropu, dosáhneme dalšího rozptýlení zvuku.

Pokud je systém umístěn v malé místnosti a posluchači jsou blízko zadní stěny, nastavte zadní reproduktory proti sobě, 60 až 90 cm nad uši posluchačů.

### • Subwoofer

Umístěte subwoofer kamkoli mezi přední reproduktory.

![](_page_12_Picture_25.jpeg)

Normální rozestavění se skládá ze 6 reproduktorů (2 přední, střední, 2 zadní reproduktory a subwoofer). Pokud chcete dosáhnout výborné reprodukce basů, reprodukce DTS nebo Dolby Digital prostorového zvuku, měli byste zapojit subwoofer.

#### • Přední reproduktory

Umístěte reproduktory do stejné vzdálenosti od místa, kde budete při poslechu sedět.ače. Odstup obou reproduktorů nastavte z posluchačovy pozice na 45 stupňů.

#### • Střední reproduktor

Optimálně by měl být střední reproduktor umístěn ve stejné výšce jako přední reproduktory. Ale často se umísťuje nad nebo pod televizor.

![](_page_12_Figure_14.jpeg)

Příklad rozestavení reproduktorů

### Informace o feritovem jadru (opce)

Feritové jádro je třeba připojit ke kabelům reproduktorů (aby bylo možné reproduktory připojit k tomuto zařízení). Toto feritové jádro omezuje šumy.

### Připojení feritového jádra

### Poznamky:

• Připevněte feritové jádro v blízkosti jednotky (viz obrázek 3 a poznámka).

![](_page_12_Picture_19.jpeg)

Stisknutím zaráÏky [a] otevfiete feritové jádro.

Umístěte kabel na jádro a udělejte jednu smyčku.

3 Zavfiete feritové jádro tak, aby zaklaplo.

### LH-W751TA\_JA5HLLD\_CZEC

## Zapojení (pokračování)

## Umístění reproduktorů

### Před spuštěním

## Slovníček terminologie proudů zvukových dat a režimu Surround

#### dts

DTS využívá 5.1 (nebo 6) samostatných zvukových kanálů vysoce kvalitního digitálního zvuku. Nosiče DTS zvuku, např. disky, DVD a kompaktní disky, jsou označeny obchodní značkou DTS. DTS digitální prostorový zvuk využívá až 6 transparentních zvukových kanálů (které jsou stejné jako u originální nahrávky), vytváří velice čistý a věrný prostorový zvuk v celém rozsahu 360°. DTS je obchodní značka firmy DTS Technology, LLC. Vyrobeno <sup>v</sup> licenci firmy DTS Technology, LLC.

### Zvukový mód **DVD** vcD2.0 VCD1.1 CD

Dolby Digital prostorovppp zvuk reprodukuje až 5.1 kanálů digitálního prostorového zvuku ze zdroje Dolby Digital zvuku. Pokud vidíte na DVD symbol " www.", můžete si vychutnat ještě lepší kvalitu zvuku, větší prostorovou přesnost a vylepšenppp dynamickppp rozsah.

### DIDPRO LOGIC (II)

Dolby Pro Logic II vytváří pět výstupních kanálů z dvoukanálového záznamu zvuku. Tato funkce využívá pokročilý, vysoce čistý maticový prostorový dekodér, který získá prostorové zvukové informace z původní nahrávky bez přidání nových zvuků a bez zabarvení tónů

a) Poté, co vyberete kanál 2 (na příklad nebo **R**<sup>200</sup>2 nebo **prema ) stisknutím tlačítka AUDIO, stiskně**te opakovaně tlačítko SOUND. <u>ទ</u>  $\frac{100}{200}$ li<br>I  $\frac{1}{2}$ 

Můžete si vychutnat poslech prostorového zvuku, jednoduše si vyberte jeden z předprogramovaných zvukových módů podle toho, jaky program chcete poslouchat.

#### Je vložen DVD disk.

Zvukový mód pro DVD disk můžete v průběhu přehrávání změnit stiskem tlačítka AUDIO na dálkovém ovládání. Přestože je obsah DVD na každém disku různý, dále jsou vysvětleny základní operace při použití této funkce.

#### **DODIGITAL**

) stisknutim tla?itka AUDIO, stisknout tla?itko DTS SOUND.  $\frac{1}{2}$ 5.1 CH

- . "Na TV obrazovce se zobrazí indikátor " **▲**
- V okně displeje bude zobrazen pouze indikátor "BYPASS".

### Když je vloženo video CD

Kdykoliv stisknete tlačítko SOUND, zvukový režim video CD je v okně displeje změněn v následujícím pořadí.

 $BYPASS \rightarrow STUDIO \rightarrow CLUB \rightarrow HALL \rightarrow$ THEATER 1  $\rightarrow$  CHURCH  $\rightarrow$  PL II MOVIE  $\rightarrow$ PL II MUSIC  $\rightarrow$  PL II MTRX  $\rightarrow$  BYPASS...

Poté, co vyberete "Bypass" zvukového režimu stisknutím tlačítka SOUND, stiskněte tlačítko AUDIO. Na TV obrazovce bude zobrazen Levý, Pravý a Stereo audio kanal.

### Když je vloženo CD

Kdykoliv stisknete tlačítko SOUND, zvukový režim video CD je v okně displeje změněn v následujícím pořadí.  $BYPASS \rightarrow STUDIO \rightarrow CLUB \rightarrow HALL \rightarrow$ THEATER 1  $\rightarrow$  CHURCH  $\rightarrow$  PL II MOVIE  $\rightarrow$ PL II MUSIC  $\rightarrow$  PL II MTRX  $\rightarrow$  BYPASS...

#### Pro Vaši informac

- Kódovací formát programu můžete poznat z balení disku.
	- Disky Dolby Digital jsou označeny logem सम्ल .
	- Disky zakódované Dolby Surround jsou označen logem **WROWN**.
	- Disky DTS Digital Surround jsou označeny DTS.

• Když přehráváte zvukové stopy se vzorkovací frekvencí 96 kHz, výstupní signály budou konvertovány na 48 kHz (vzorkovaci frekvence).

![](_page_13_Picture_22.jpeg)

#### Filmový mód MOVIE:

Filmový mód je určen pro sledování stereo televizního vysílání a všech programů zaznamenaných ve formátu Dolby Surround. Výsledkem je lepší směrovost zvukového pole, které se blíží kvalitě diskrétního 5.1 kanálového zvuku.

#### Hudební mód MUSIC:

Hudební mód je určen pro poslech stereo zvukové nahrávky, poskytuje široký a hluboký hudební prostor.

#### Mód MATRIX:

Mód MATRIX je stejný jako hudební mód MUSIC, pouze je vypnuta logika podporující zvýraznění směrovosti. Může být použit pro zvýraznění mono signálů, které se jeví "větší". Mód MATRIX lze používat v automobilových přehrávačích, kde kolísání slabého FM stereo příjmu může způsobit rušivé prostorové signály na výstupu logického dekodéru. Definitivní "lék" na slabý FM stereo příjem je přepnutí přijímače do módu mono.

![](_page_13_Picture_37.jpeg)

#### **BYPASS**

Nahrávky obsahující vícekanálové zvukové signály surround jsou přehrávány v souladu s metodou nahrávání.

| Bypass | $\leftrightarrow$ | Nowie | $\leftrightarrow$ | Thusic | $\leftrightarrow$ | Whatrix |
|--------|-------------------|-------|-------------------|--------|-------------------|---------|
|--------|-------------------|-------|-------------------|--------|-------------------|---------|

b) Poté, co vyberete kanál 5.1 (na příklad **naško hebo** D 5.1 LH D

![](_page_13_Picture_41.jpeg)

P?iprava systemu

![](_page_14_Picture_24.jpeg)

### Před spuštěním (pokračování)

## Displej na obrazovce

Obecný stav přehrávání lze zobrazit na obrazovce televizoru. Některé položky nabídky lze měnit. Obsluha displeje na obrazovce:

Stiskněte tlačítko DISPLAY v průběhu přehrávání.

■ Stisknutím tlačítka ▲ / ▼ zvolte položku. Zvolená položka se rozsvítí.

- Opakovat posloupnost Title
- Vložit značku A-B
- Pokračuj v přehrávání z tohoto místa  $\mathbf{H}$
- Funkce zakázaná nebo nedostupná ₩

## **N** Poznámky

- Některé disky nemusí podporovat veškeré níže uvedené funkce.
- Není-li do deseti sekund stisknuto tlačítko, displej

### Příklad: Displej na obrazovce při přehrávání VCD

#### Příklad: Displej na obrazovce při přehrávání DVD

![](_page_14_Picture_646.jpeg)

Příklad: Zobrazení na obrazovce při přehrávání zvukového disku DVD

![](_page_14_Figure_6.jpeg)

■ Stisknutím tlačítka ◀ / ▶ změňte nastavení<br>■ položky. Pro nastavování číselných hodnot (nap) číslo titulu) lze použít rovněž číselná tlačítka. V případě některých funkcí se nastavení provede po stisknutím tlačítka ENTER.

#### Ikony informující o stavu systému

![](_page_14_Picture_647.jpeg)

![](_page_14_Picture_648.jpeg)

zmizí z obrazovky.

![](_page_14_Picture_649.jpeg)

![](_page_14_Picture_650.jpeg)

### Před spuštěním (pokračování)

## Počáteční nastavení

16

Prostřednictvím nabídky nastavování můžete provádět různá nastavení, např. nastavení obrazu a zvuku. Mimo jiné můžete nastavovat rovněž jazyk titulků a jazyk nabídky nastavení. Podrobné informace ke každé položce nabídky nastavení naleznete na stranách 16 až 19.

Zobrazeni a vypnuti nabidky: Stisknutím tlačítka SETUP zobrazíte nabídku. Po druhém stisknutí tlačítka SETUP dojde k přepnutí zpět na počáteční obrazovku.

Stisknutím tlačítka SETUP nebo PLAY nabídku nastavovani opustite.

![](_page_15_Picture_24.jpeg)

### Televizní aspekt **DWAV** DWD-A

Volí jazykovou mutaci zvukové stopy disku, titulků a nabidky disku.

Originál: Je vybrána originální jazyková mutace disku.

Atd.: Jinou jazykovou mutaci vyberete tak, že pomocí numerickpppch tlačítek vložíte příslušnppp čtyřmístnppp kód jazyka (seznam kódů je uveden v tabulce na straně 32). Pokud vložíte nesprávnppp kód, stiskněte CLEAR.

4:3: Nastavte, je-li připojen televizor se standardní obrazovkou 4:3.

16:9: Nastavte, je-li připojen televizor s obrazovkou o poměru stran 16:9.

### Jazyky

#### OSD

Voli jazyk nabidky nastavovani a displeje na obrazovce.

Zvukový disk / Diskový podtitul / Diskový menu

![](_page_15_Picture_20.jpeg)

A Tlačítky ▲ / ▼ zvolte požadované nastavené a<br>→ poté stisknutím tlačítka ENTER volbu potvrďte Některé z položek vyžadují provedení dalších úkonů.

#### Modus displeje DVD-V DVD-A

Nastavení režimu zobrazení je účinné pouze je-li nastaven poměr stran obrazovky televizoru "4:3".

Poštovní schránka: Zobrazuje široký obraz s tmavými pásy v dolní a horní části obrazovky. Panscan: Automaticky zobrazuje široký obraz na celé obrazovce a ořezává boční části obrazu.

### DVD-V DVD-A

![](_page_15_Picture_5.jpeg)

Přechod na následující úroveň: Stiskněte tlačítko  $\blacktriangleright$  na dálkovém ovládání.

Přechod na předchozí úroveň: Stiskněte tlačítko < na dálkovém ovládání.

### Obecná obsluha počátečních nastavení

Stiskněte tlačítko SETUP. Zobrazí se nabídka nastavování.

- 2 Stisknutím ▲ / V zvolte požadovanou položku a<br>→ poté tlačítkem ▶ přepněte na druhou úroveň. Obrazovka zobrazí aktuální nastavení zvolené polo?ky a alternativni nastaveni.
- Tlačítky ▲ / ▼ proveďte druhou požadovanou<br>● volbu a poté stisknutím tlačítka ▶ přepněte na třetí úroveň.

![](_page_15_Picture_12.jpeg)

### Před spuštěním (pokračování)

# P?iprava systemu

### Nastavení reproduktorů systému 5.1

### DVD-A

![](_page_16_Picture_32.jpeg)

Format videosignalu Progresivni snimani poskytuje obraz nejvyšší kvality s minimálním blikáním. Když používáte konektory COMPONENT VIDEO OUT, ale přijímač je připojen ke standardnímu (analogové-

#### Progresivni snimani

mu) televizoru, nastavte Postupné prohlížení na Vypnuto.

Používáte-li konektory Component Video pro připojení přehrávače DVD k televizoru, který formát Progresivní snímání podporuje, nastavte položku nabídky Progresivni snimani na hodnotu Zapnuto.

• Postupné prohlížení nebude zobrazeno v nabídce nastavení, dokud je přepínač VIDEO OUT SELECTOR nastaven <sup>v</sup> poloze SCART.

# $\sqrt{N}$ Pozor

Po nastavení výstupu progressive scan bude obraz zobrazovat pouze televizor, resp. monitor, který standard Progressive Scan podporuje. Nastavite-li Progressive Scan nedopatřením, musíte vynulovat nastavení.

1) Vyjměte disk z jednotky a uzavřete zásuvku mechaniky. Zkontrolujte, že v okně displeje je zobrazeno "NO DISC".

## **N** Poznámky

Lze volit a kontrolovat nastavení reproduktorů včetně vyvážení hlasitosti a zpoždění. Nastavení reproduktorů se uplatňuje pouze na analogovém vícekanálovém výstupu (viz 5.1 "Nastaveni reproduktoru", strana 27).

- · Funkce DRC pracuje pouze během přehrávání disků zaznamenaných jako Dolby Digital.
- Úroveň dynamické komprese rozsahu se může lišit v zavislosti na disku DVD.

Hodnotu položky Vocal nastavte na On pouze v případě přehrávání vícekanálového disku karaoke DVD. Kanály karaoke na disku budou přimíchávány do běžného stereofonniho zvuku.

2) Stiskněte a přidržte STOP (■) na 5 sekund, potom je uvolněte. Video výstup bude navrácen do standardního nastavení a obraz bude znovu viditelný na konvenčním analogovém TV nebo monitoru.

### DRC (Řízení dynamického rozsahu) DVD-V DVD-A DivX

Díky digitální zvukové technologii umožňuje formát DVD velmi přesnou a věrnou reprodukci zvukové části záznamu. Máte nicméně možnost zmenšit dynamický rozsah zvukového výstupu (rozdíl mezi nejhlasitějšími a nejtiššími zvuky). V takovém případě budete moci přehrávat zvukovou stopu filmu méně hlasitě beze ztráty srozumitelnosti. Chcete-li zapnout tento efekt, nastavte položku DRC na hodnotu Zapnuto.

- **7 Zobrazí-li obrazovka potvrzovací nabídku, je** standardně zvýrazněno tlačítko Cancel (zrušit). Tlačítky  $\blacktriangleleft$  /  $\blacktriangleright$  zvýrazněte tlačítko Enter.
- **5 Stisknutím tlačítka ENTER přepnete přehráv**<br>V do režimu Progresivní snímání.

## **A** Poznámky

### AUDIO

Každý disk DVD má k dispozici řadu možností zvukového výstupu. Zvukové volby přehrávače nastavte dle typu zvukového systému, který používáte.

#### Hlasity DVD-V

![](_page_16_Picture_8.jpeg)

V nabídce Displej zvolte položku "Progresivní snímání" a stiskněte tlačítko  $\blacktriangleright$ .

![](_page_16_Picture_10.jpeg)

Tlačítky ▲ / V zvolte položku "Zapnuto". Pro potvrzení volby stiskněte tlačítko ENTER. Zobrazí se potvrzovací nabídka.

![](_page_17_Picture_37.jpeg)

### Před spuštěním (pokračování)

### Blokovat

![](_page_17_Picture_2.jpeg)

#### Heslo (bezpečnostní kód)

Heslo můžete vkládat a měnit.

- 1. V nabídce Blokovat zvolte položku Heslo a poté stiskněte tlačítko  $\blacktriangleright$ .
- 2. Proveďte úkon číslo 2 uvedený v levém sloupci (Klasifikace). Zvýrazněna je položka " Změna" nebo "Nové heslo".
- 3. Zadejte nový čtyřmístný kód a poté stiskněte tlačítko ENTER. Pro kontrolu zopakujte zadání.

### Klasifikace WI

![](_page_17_Picture_9.jpeg)

Rodičovská kontrola umožňuje zamezit v přehrání určitých scén a ochránit tak děti před nevhodným materiálem.

- Zvolte položku "Klasifikace" nabídky Blokovat a poté stiskněte tlačítko  $\blacktriangleright$ .
- **2 Pro přístup k funkcím Klasifikace, Heslo a Kód** oblasti kódu musíte zadat vámi vytvořený čtyřmístný bezpečnostní kód. Pokud jste tento bezpečnostní kódu dosud

4. Stisknutím tlačítka SETUP opustíte nabídku.

#### Zapomenete-li bezpečnostní kód

nezadali, zadejte jej.

Zadejte čtyřmístný kód a stiskněte tlačítko ENTER. Zopakujte zadání a stisknutím tlačítka ENTER zadání ověřte. V případě překlepu před stisknutím tlačítka ENTER stiskněte tlačítko CLEAR.

### Tlačítky ▲ / ▼ zvolte hodnocení od 1 do 8.

Klasifikace (Rating) 1 až 8: Jedna (1) omezuje přehrávání nejvíce. Hodnocení osm (8) obsahuje nejméně omezení pro přehrávání.

#### **Odemčení**

Po volbě této položky se rodičovská kontrola vypne a je přehráván veškerý obsah.

## **EV** Poznámky

Nastavíte-li hodnocení pro přehrávač, jsou přehrávány všechny scény téhož nebo nižšího hodnocení. Scény s vysokým hodnocením přehrávány nejsou, není-li ovšem na disku alternativní obsah. Alternativní obsah musí mít shodné nebo nižší hodnocení. Není-li nalezena vhodná alternativa, dojde k zastavení přehrávání. Pro přehrání disku musíte zadat čtyřmístné heslo nebo změnit hodnocení.

Pokud jste zapomněli bezpečnostní kód, můžete jej vymazat:

- 1. Zadejte šestimístné číslo "210499". Dojde k vymazání bezpečnostního kódu.
- 2. Dle popisu výše zadejte nový bezpečnostní kód.

### **EX** Poznámky

Když se na obrazovce televizoru zobrazí

" In Put PASSING III III III | ", stiskněte tlačítko STOP(III) a potom stisknutím tlačítka SET UP (NASTAVENÍ) přejděte do nabidky nastaveni.

Dle seznamu uvedeného v příloze vložte kód země/oblasti, jejíž normy byly použity pro ohodnocení obsahu DVD disku.

- 1 Zvolte položku "Kód země" nabídky Blokovat a<br>■ poté stiskněte tlačítko ▶. poté stiskněte tlačítko ▶.
- Provedte úkon číslo 2 uvedený v levém sloupci (Klasifikace).
- Tlačítky ▲ / ▼ zvolte první znak.
- Stiskněte  $\blacktriangleright$  a tlačítky  $\blacktriangle$  /  $\nabla$  zvolte druhý znak.
- Stisknutím tlačítka ENTER potvrďte volbu kódu oblasti.

4 Stisknutím tlačítka ENTER potvrďte volbu hodno-<br>Cení a následným stisknutím tlačítka SETUP opusťte nabídku.

![](_page_17_Picture_21.jpeg)

Pou?ivani systemu

- Zapněte televizor a zvolte vstup videosignálu připojený k přijímače DVD/CD.
- Audio systém: Zapnout audio systém a vybrat zdroj vstupu připojený k přijimači DVD/CD.
- Stiskněte OPEN/CLOSE (<sup>4</sup>), aby se otevřela disková mechanika.

### PBC WCD

Zapíná a vypíná řízené přehrávání (PBC).

![](_page_18_Picture_45.jpeg)

## Před spuštěním (pokračování)

### Atd.

Zapnuto: média Video CD s funkcí PBC jsou přehrávána dle PBC.

Vypnuto: média Video CD s funkcí PBC jsou přehrávána shodným způsobem jako zvuková CD.

Vložte vybraný disk do mechaniky stranou s nalepkou nahoru.

Když je vloženo oboustranné DVD, ujistěte se, že strana, kterou chcete přehrávat, je otočena dolů.

### Stiskněte OPEN/CLOSE (<) k uzavření

Na TV obrazovce se objeví READING a přehrávání začne automaticky. Jestliže přehrávání nezačne, stiskněte PLAY. V některých případech by se místo toho mohla objevit nabidka disku.

#### mechaniky.

#### DivX(R) Registration (Registrace služby DivX) DivX

Registrační kód DivX DRM (Digital Right Management) lze zobrazit pouze pro toto zařízení.

> Toto video nelze v tomto videopřehrávači přehrát.

- DVD může mít přiřazen oblastní kód.
- Váš přehrávač DVD nepřehrává média s odlišným regionálním kódem. Oblastním kódem tohoto přehrávače je číslo 2 (dvě).

### Je-li zobrazena nabidka obrazovky

Nabídka obrazovky může být zobrazena nejdříve po nahrání DVD nebo Video CD, které obsahuje nabídku.

![](_page_18_Picture_6.jpeg)

### VCD2.0

- Číselnými tlačítky zvolte stopu, kterou chcete přehrávat a poté stisknutím tlačítka RETURN zapněte nabidku na obrazovce.
- $\bullet$  Nastavení nabídky a způsob obsluhy mohou být různé. Řiďte se pokyny na obrazovkách nabídky. Rovněž můžete vypnout PBC

### **EV** Poznámky

● Je-li nastavena Rodičovská kontrola a disk není v nastaveních Hodnocení (není autorizován), musí být vložen 4číslicový kód a nebo musí být autorizován disk (viz "Parental Control", na straně 18).

Platnost tohoto zapůjčení vypršela.

• Zobrazí se chyba ověření.

![](_page_18_Picture_33.jpeg)

Tlačítky  $\blacktriangle \blacktriangleright \blacktriangle \blacktriangleright$  zvolte požadovanou funkci a poté stisknutím tlačítka ENTER funkci zobrazte.

![](_page_18_Picture_24.jpeg)

Registrační kód používá služba agenta VOD (Video-On-Demand). Tato služba umožňuje zakoupit nebo vypůjčit zašifrovaný soubor s filmem.

## **EX** Poznámky

Pokud si vypůjčíte soubor DivX VOD, existuje několik možností omezení zobrazení obsahu souboru (viz níže).

• Zobrazí se počet, kolikrát můžete soubor přehrát.

![](_page_18_Picture_2.jpeg)

### Obsluha DVD a Video CD přehrávače

## Přehrávání DVD a Video CD

![](_page_18_Picture_5.jpeg)

![](_page_18_Picture_30.jpeg)

• Vypršela délka výpůjčl

lačítky  $\blacktriangle \blacktriangleright \blacktriangle \blacktriangleright z$ volte titul/kapitolu, který chcete přehrát a poté stisknutím tlačítka Vstoupit spusťte přehrávání. Do nabídky na obrazovce se vrátíte stisknutím tlačítka TITLE nebo DVD MENU.

![](_page_18_Picture_16.jpeg)

![](_page_19_Picture_50.jpeg)

## Obsluha DVD a Video CD přehrávače (pokračování)

## Hlavni funkce

## **EV** Poznámky

Není-li uvedeno jinak, všechny úkony se provádějí prostřednictvím dálkového ovládání. Některé z funkcí jsou dostupné rovněž prostřednictvím nabídky nastavovani.

Pro dvouciferná čísla stiskněte číslovaná tlačítka (0-9) rychle za sebou.

### Pomalý pohyb **DVD-V** DVD-A vcD2.0 VCD1.1

- Během pauzy stiskněte SLOW -/+. Přehrávač zapne zpomalené přehrávání.
- 2 Tlačítkem SLOW -/+ zvolte požadovanou rychlost:<br>
4 1/16, 4 1/8, 4 1/4 či 4 1/2 (zpět) nebo I 1/16,  $\blacktriangleright$  1/8,  $\blacktriangleright$  1/4 či  $\blacktriangleright$  1/2 (vpřed).
- Režim zpomaleného přehrávání opustíte stisknutím tlačítka PLAY.

## **■Poznámky**

Přehrávání s pomalým pohybem pozpátku není pro disky Video CD.

- Pro opakování aktuálně hraného titulu, stiskněte REPEAT podruhé.
	- Na TV obrazovce se objevi ikona Opakovat titul.
- Pro výstup z režimu opakování stiskněte REPEAT potřetí.

Na TV obrazovce se objeví ikona Opakování vypnuto.

### Video CD – Opakovat stopu/vše/vypnuto

Pro opakování aktuálně přehrávané stopy stiskněte REPEAT.

Pro opakování aktuálně přehrávané kapitoly stiskněte REPEAT. Na TV obrazovce se objevi ikona Opakovat kapitolu.

kapitoly/stopy použitím číslovaných tlačítek (0-9).

## **EX** Poznámky

vynledava hledávání **mny nuba vedza vedia**<br>Během přehrávání stiskněte << nebo → DVD-V DVD-A VCD2.0 VCD1.1

Přehrávač se přepne do módu vyhledávání

**2 Přehrávač se přepne do módu vyhledávání**<br> **2 Opakovaně stiskněte ◀◀ nebo ▶▶ pro volbu**<br> **požadované rychlosti: ◀◀**X2, ◀◀X4, ◀◀X8,  $\blacktriangleleft$ X16,  $\blacktriangleleft$ X100 (zpět) nebo  $\blacktriangleright$ X2,  $\blacktriangleright$ X4,  $M \rightarrow X8$ ,  $M \rightarrow X16$ ,  $M \rightarrow X100$  (vpřed). U Video CD se rychlost prohledávání změní:  $\blacktriangleleft$ X2,  $\blacktriangleleft$ X4,  $\blacktriangleleft$ X8,  $\blacktriangleleft$ X16 (zpět) nebo  $\blacktriangleright\blacktriangleright$ X2,  $\blacktriangleright\blacktriangleright$ X4,  $\blacktriangleright\blacktriangleright$ X8,  $\blacktriangleright\blacktriangleright$ X16 (vpřed).

![](_page_19_Picture_4.jpeg)

### Zastavení obrazu a přehrávání po jed-

notlivých snímcích **WDV (WDA)** WCD2.0

### **DivX**

- **1 Stiskněte PAUSE/STEP během přehrávání.**<br>Přijímač DVD/CD nyní přejde do režimu PAUSE.
- 2 Můžete postupovat obrázky rámec za rámcem opako-<br>vaným tisknutím PAUSE/STEP na dálkovém ovladači.

Jestliže disk má víc než jeden titul/skupinu, můžete přejít na jiný titul/skupinu následovně:

• Stiskněte DISP, potom stiskněte odpovídající číslované tlačítko (0-9) pro výběr čísla titulu.

### Přepnutí na jinou kapitolu/stopu VCD1.1 DivX

Pokud se titul na disku skládá z více než jedné kapitoly nebo má-li disk více stop, můžete přepnout na jinou kapitolu nebo stopu následujícím způsobem:

- $\bullet$  Během přehrávání stiskněte krátce tlačítko
	- **K44** nebo  $\blacktriangleright$ , čímž zvolíte následující kapitolu/stopu nebo se vrátíte na začátek aktuální kapitoly/stopy.
- Dvojitým krátkým stisknutím tlačítka  $\blacktriangleleft$  přepnete na předcházející kapitolu/stopu.
- Pro vstup přímo do některé kapitoly během přehrávání DVD stiskněte DISP. Potom stiskněte ▲/▼ pro výběr ikony kapitoly / stopy. Potom vložte číslo

![](_page_19_Picture_22.jpeg)

Stisknutím tlačítka PLAY opustíte režim vyh-

Opakovat **WD-V DWD-A VCD2.0 VCD1.1 DivX** 

DVD Video disky - Opakovat kapitolu/titul/vypnuto

Na TV obrazovce se objevi ikona Opakovat stopu.

- **2 Pro opakování aktuálně přehrávaného disku** stiskněte REPEAT podruhé. Na TV obrazovce se objeví ikona Opakovat vše.
- Pro výstup z režimu Repeat, stiskněte REPEAT potřetí.
	-

Na TV obrazovce se objeví ikona Opakování vypnuto.

### **A** Poznámky

V případě Video CD s PBC musíte pro opakované přehrávání funkci PBC vypnout v nabídce nastavování (viz "PBC" na straně 19).

## Obsluha DVD a Video CD přehrávače (pokračování)

## Hlavní funkce (pokračování)

![](_page_20_Picture_33.jpeg)

Vložíte-li špatná čísla, stiskněte CLEAR k odstranění čísel, která jste vložili. Potom vložte správná čísla.

#### Do 10 sekund vložte ENTER pro potvrzení času začátku.

![](_page_20_Picture_51.jpeg)

![](_page_20_Picture_4.jpeg)

Stiskněte znovu A-B ve zvoleném koncovém bodě.

#### Stiskněte DISP. během přehrávání. Objeví se displej na obrazovce.

Okno Time Search ukazuje proběhlou dobu hraní aktualniho disku.

- Do 10 sekund stiskněte ▲√ pro volbu ikony Time Search na obrazovce displeje. V okně Time Search se objeví "-:--:--".
- Do 10 sekund použijte číslovaná tlačítka k vložení požadovaného času začátku. V okně vložte hodiny, minuty a sekundy odleva doprava.

#### uložit do paměti.

Přehrávání začíná od vybraného času na disku. Jestliže vložíte neplatný čas, přehrávání bude pokračovat od aktualniho bodu.

### 3 **Stiskněte CLEAR.**

Číslo značky bude vymazáno ze seznamu.

- 'Opakujte kroky 2 a 3 k vymazání dalších čísel značek.
- K odstranění nabídky MARKER SEARCH stiskněte SEARCH.

zvětší až 4x. velikost 100% →400%→800% →1600%→100%

#### 27 Použijte tlačítka ◀▶▲▼ pro pohyb po zvětšeném obrazu.

## **A Poznámka**

Funkce zoom není účinná pro některá DVD.

Opakovat A-B DVD-V DVD-A VCD2.0 VCD1.1

Opakování sekvence v titulu:

Na obrazovce TV se kratce objevi ikona MARKER.

Opakujte krok 1 pro vložení až 9 značkovacích bodůna disku.

### Vyvolat označenou scénu

- Během přehrávání disku stiskněte SEARCH.
- Na stinitku se objevi nabidka MARKER SEARCH.
- **20 Do 10 sekund stiskněte <D** pro volbu čísla značky, kterou chcete vyvolat.
- Stiskněte ENTER.<br>De Přehrávání začne od
- .<br>Přehrávání začne od označené scény
- K odstranění nabídky MARKER SEARCH stiskněte SEARCH.

## Vymazat označenou scénu

![](_page_20_Picture_31.jpeg)

Během přehrávání disku stiskněte SEARCH.

![](_page_20_Picture_6.jpeg)

![](_page_20_Picture_7.jpeg)

- Na obrazovce se objevi nabidka MARKER SEARCH.
- Stiskněte  $\blacktriangleleft\blacktriangleright$  pro výběr čísla značky, kterou chcete vymazat.

#### Zoom DVD-V DVD-A VCD2.0 VCD1.1 DivX

Funkce Zoom vám umožňuje zvětšit obraz videa a pohybovat se ve zvětšeném obrazu.

- Stiskněte ZOOM během přehrávání nebo tichého přehrávání k aktivaci funkce ZOOM. Jestliže opakovaně stisknete ZOOM, hodnota zvětšení se
	-

![](_page_20_Picture_8.jpeg)

Můžete začít přehrávání od bodu uloženého v paměti. Může být uloženo až 9 bodů.

Při vložení značky postupujte podle těchto kroků.

- Během přehrávání disku stiskněte MARKER, když přehrávání dosahuje k bodu, který chcete
- Na TV obrazovce se krátce objeví A-B a opakovací sekvence začíná.

# Pro zrušení sekvence stiskněte A-B.

#### Vyhledávání dle času **UWW** VCD2.0 VCD1.1

Funkce Vyhledání času vám umožní začít přehrávání v libovolně zvoleném času na disku.

![](_page_21_Picture_43.jpeg)

### **A** Poznámky

Metody sestavování zvukových DVD se vyvíjejí a proto nemusejí být některé z funkcí zobrazujících se na obrazovce pro přehrávaný disk k dispozici.

Opakovaným stiskem tlačítka AUDIO při přehrávání přepínáte mezi různými zvukovými kanály (Stereo, Nalevo a Napravo).

## **Al Poznámka**

Objeví-li se  $\blacktriangleright$ , funkce není na disku dostupná.

Typické zvukové DVD má až sedmkrát větší kapacitu než CD. Tento prostor navíc se využívá pro uložení hudebních záznamů, a to vícekanálových ve vysokém rozlišení blížícím se originálnímu záznamu nebo pro velmi dlouhé nahrávky. Mnohá zvuková DVD obsahují text určený pro zobrazení na obrazovce, jenž obsahuje informace o umělcích, seznamy skladeb či literární texty. Některá zvuková DVD obsahují soubory fotografii nebo videoklipy.

### **EX** Poznámky

Aby bylo možné dosáhnout maximální kvalitu zvuku a prostorové efekty zvukového disku DVD, je třeba použít výstup 5.1 kanálového analogového zvuku (zásuvky jack 5.1CH AUDIO OUT na přijímači DVD/CD). Pokud použijete pro připojení zvuku digitální výstup DIGITAL OUT (OPTICAL/OPTICKY nebo COAXIAL/KOAXIALNI), zvuk se bude blížit kvalitě disku CD i při přehrávání zvukového disku DVD.

### Nabídka titulu **DVD-V DVD-A**

**1 Stiskněte tlačítko TITLE.**<br>Obsahuje-li disk nabídku k aktuálnímu titulu, zobrazi obrazovka televizoru nabidku titulu. V opačném případě se zobrazí nabídka disku.

2 Nabídka může obsahovat tyto položky: pohled,<br>2 jazykové mutace zvukového záznamu, volby titulků a kapitoly titulu.

### Nabídka disku **OVD-V** DVD-A

Stiskněte tlačítko MENU. Zobrazí se nabídka disku. Opětovným stisknutím tlačítka MENU nabídku opustíte.

### Změna jazykové mutace zvukového záznamu DVD-V DVD-A DivX

Opakovaným stisknutím tlačítka AUDIO při přehrávání přepínáte mezi dostupnými jazykovými mutacemi zvukového záznamu nebo hudebními stopami

#### $1/2$ Přesun na jinou SKUPINU  $\blacksquare$

![](_page_21_Picture_17.jpeg)

Na některých zvukových DVD je obsah rozdělen do různých skupin. Váš přehrávač Vám umožňuje rychlý přístup k různým skupinám při přehrávání prostřednictvím informací na obrazovce.

- 1. Při přehrávání nebo zastavení stiskněte tlačítko DISP.
- 2. Stisknutím  $\triangle$   $\blacktriangledown$  zvolte symbol skupiny.
- 3. Stisknutím ◀▶ nebo číselnými tlačítky (0 9) zvolte číslo skupiny

### Změna zvukového kanálu WED2.0 WED1.1

Zvuková DVD mohou obsahovat velké množství obsahu a proto jsou k dispozici různé způsoby zobrazení obsahu disku.

- 1. Při přehrávání stiskněte tlačítko DISP.
- 2. Stisknutím ▲▼ zvolte symbol stránky.
- 3. Stisknutím  $\blacktriangleleft$  zvolte číslo stránky.

Konkrétní informace, které se v tomto případě zobrazí na obrazovce, závisejí na daném disku, protože je ovlivňuje metoda vytvoření disku.

DVD Audio je nový diskový formát, který využívá úspěchu DVD a svými kvalitními nekomprimovanými vícekanálovými zvukovými záznamy prostředkuje spotřebitelům kvalitativně odlišnou zkušenost. Zvukový disk DVD lze rozpoznat dle loga DVD audio na obalu i na samotném disku.

DVD Audio je schopné poskytnout vyšší kvalitu stereofonního záznamu než zvukové CD až 192 kHz (ve srovnání se 44,1 kHz zvukového CD). Digitální zvuk DVD Audio může být kódován až dvacetičtyřbitově (ve srovnání se šestnácti bity zvukového CD).

## Obsluha DVD a Video CD přehrávače (pokračování)

#### Speciální funkce DVD DVD-V DVD-A

### Kontrola obsahu disků DVD s videozáznamem: Nabídky

Disky DVD mohou obsahovat nabídky, které umožňují přístup ke speciálním funkcím disku DVD. Nabídku disku zobrazíte stisknutím tlačítka MENU. Položku nabídky zvolte příslušným číselným tlačítkem nebo zvýrazněte tlačítky  $\blacktriangle$   $\blacktriangleright$   $\blacktriangle$   $\blacktriangledown$ . Poté stiskněte tlačítko ENTER.

![](_page_21_Picture_4.jpeg)

#### Titulky DVD-V DivX

Opakovaným stisknutím tlačítka S-TITLE v průběhu přehrávání přepínáte mezi dostupnými jazykovými mutacemi titulků.

## **EV** Poznámky

- Soubor titulků souboru DivX se zobrazí pouze pro přípony smi, srt a sub.
- Pokud neexistuje informace nebo existuje kód, který v souboru DivX nelze přečíst, zobrazí se "1/1 ".

### Zvukové disky DVD

### **EX** Poznámky

V určitých případech vytváří autor disku skrytý obsah, ke kterému lze přistupovat pouze po zadání hesla. Zobrazuje-li obrazovka televizoru symbol zámku, zadejte heslo (v některých případech je naleznete na obalu nebo na webovské stránce). Toto heslo Vám nevnucuje Váš přijímače DVD/CD – jde o funkci disku. Metody sestavování zvukových DVD se vyvíjejí a proto nemusejí být některé z funkcí zobrazujících se na obrazovce pro přehrávaný disk k dispozici.

#### $E$ Prohlížení jiné STRÁNKY

![](_page_21_Picture_35.jpeg)

### Obsluha audio CD a MP3/WMA přehrávače

## Přehrávání zvukového CD a

![](_page_22_Picture_47.jpeg)

Přijímače DVD/CD je schopen přehrávat nahrávky ve formátu MP3 zaznamenané na discích CD-ROM, CD-R a CD-RW.

#### Zvukové CD

Po vložení zvukového CD obrazovka televizoru zobrazí nabídku. Tlačítky ▲ / ▼ zvolte stopu a poté stisknutím tlačítka PLAY nebo ENTER spusťte přehrávání.

### Opakování stopy/veškerého

#### MP3 / WMA

- 1. Tlačítky  $\triangle$  /  $\blacktriangledown$  zvolte adresář a poté stisknutím tlačítka ENTER zobrazte obsah adresáře.
- 2. Tlačítky  $\triangle$  /  $\nabla$  zvolte stopu a poté stisknutím tlačítka PLAY nebo ENTER spusťte přehrávání

? Vypnuto: nepřehrává se opakovanè

- ? Vzorkovaci frekvence: mezi 32 48 kHz (MP3), 24 - 48 kHz (WMA)
- Bitová rychlost: mezi 8 320 kbps (MP3), 32 - 192 kbps (WMA)
- Přehrávač nepřehrává soubory formátu MP3/WMA s jinou příponou názvu než ".mp3" / ".wma".

#### disku MP3/WMA CD MP3 WMA

- ? .<br>Fyzický formát CD-R by měl být "ISO 9660".
- Pokud nahrajete soubory MP3 / WMA pomocí programu, který neumí vytvářet systému souborů, např. "Direct CD", tyto soubory MP3 / WMA nelze přehrávat. Doporučujeme Vám program "Easy CD Creator", který vytváří systém souborů dle normy ISO 9660.
- Název souboru musí být nejvýše 8 znaků dlouhý a musí být doplněn příponou .mp3 nebo .wma.
- ? Nazvy nesmi obsahovat specialni znaky, nap?. / ? \* " <> atd.
- Na disku by mělo být méně než 999 souborů.

Aby bylo možné dosáhnout optimální zvukové kvality přehrávání na tomto přehrávači, DVD disky/nahrávky musí splňovat určité technické požadavky. Výrobcem nahrané disky DVD tato kritéria splňují automaticky. Existuje velké množství různých formátů pro nahrávání disků (včetně disků CD-R obsahujících soubory MP3 nebo WMA), které musí pro slučitelnost s tímto přehrávačem splnit určitá kritéria (viz výše).

### Přepnutí na jinou skladbu řepnutí na jinou skladbu **CD (MP3) WMA**<br>V průběhu přehrávání krátce stiskněte tlačítko **K**

- V průběhu přehrávání krátce stiskněte tlačítko I<br>nebo >>I. Docílíte tak přepnutí na následující nebo na začátek aktuální stopy.
- Dvojitým krátkým stisknutím tlačítka SKIP  $\blacktriangleleft$ přepnete na předcházející skladbu.
- V případě audio CD jděte přímo na některou stopu, vložte číslo stopy použitím číslovaných tlačítek (0-9) během přehrávání.

Zákazníci by si měli uvědomit, že pro stahování MP3 / WMA souborů z internetu je nutné povolení. Naše společnost nemůže takové povolení poskytovat. Povolení může vydat pouze vlastník autorských práv.

obsahu/vypnuto

![](_page_22_Picture_1466.jpeg)

## CD MP3 WMA

- Vyhledávání C⊞D (MP3) WMA<br>1 Během přehrávání stiskněte ◀◀ nebo ▶▶. 1 Během přehrávání stiskněte <<<<r > nebo</>>>>>>>>. Přehrávač se přepne do módu vyhledávání
- <sup>2</sup> Opakovan? stiskn?te m nebo Mpro volbu po?adovane rychlosti: mX2, mX4, mX8 (zp?t) nebo  $\blacktriangleright$ X2,  $\blacktriangleright$ X4,  $\blacktriangleright$ X8 (vpřed).
- 3 Stisknutím tlačítka PLAY opustíte režim vyhledávání.

#### Disky MP3/WMA přehrávané tímto přehrávačem musí splňovat tato kritéria:

![](_page_22_Picture_8.jpeg)

Můžete přehrávat stopy/ veškerý obsah disku.

- 1. Při přehrávání disku stiskněte tlačítko REPEAT. Zobrazí se symbol opakovaného přehrávání.
- 2. Stisknutím tlačítka REPEAT zvolte požadovaný režim opakovaného přehrávání.
	- Stopa: opakování aktuální stopy • všechn: opakování všech stop na disku

![](_page_22_Picture_13.jpeg)

![](_page_22_Figure_28.jpeg)

## **EV** Poznámky

- Zobrazuje-li se seznam souborů v nabídce MP3/WMA a chcete-li se vrátit do seznamu adresářů, tlačítk  $\blacktriangledown / \blacktriangle$ zvýrazněte **a** stiskněte tlačítko ENTER.
- · Stiskněte MENU pro přesun na následující stránku.
- V případě CD se smíšeným obsahem MP3/WMA a JPEG lze přepínat mezi nabídkami MP3/WMA a JPEG. Po stisknutí TITLE se zvýrazní slovo MP3/WMA nebo JPEG v horní části nabídky. Pomocí tlačítek ◀ / ▶ vyberte formát MP3/WMA nebo JPEG a potom stiskněte tlačítko ENTER.

## Pozastavení **CDD** MP3 WMA

- 1 V průběhu přehrávání stiskněte tlačítko PAUSE/STEP.
- 2 Přehrávání obnovíte tlačítkem PLAY nebo opětovným stisknutím tlačítka PAUSE/STEP.

![](_page_23_Picture_30.jpeg)

#### Tlačítky ▲ / V zvolte adresář a stiskněte tlačítko ENTER.

Zobrazí se seznam souborů v adresáři. Zobrazuje-li se seznam souborů a chcete-li zobrazit seznam adresářů, zvýrazněte tlačítky  $\blacktriangle / \blacktriangledown$  dálkového ovládání symbol **a** astiskněte tlačítko ENTER.

**4** Chcete-li prohlížet určitý soubor, tlačítky  $\triangle$  /  $\nabla$ tento soubor zvýrazněte a stiskněte tlačítko ENTER nebo PLAY.

Při prohlížení souboru stisknutím tlačítka RETURN docílíte návratu do předchozí nabídky (nabídka JPEG).

? Existují čtyři možnosti nastavení rychlosti prezentace Slide

Speed:  $\blacksquare$ : > Slow (Pomalu), >>Normal (Normálně), >>> Fast (Rychle), a II Off (Vypnuto). Pomocí tlačítek  $\blacktriangle \blacktriangledown \blacktriangle \blacktriangleright$ vyberte rychlost. Potom pomocí tlačítek  $\blacktriangleleft$  /  $\blacktriangleright$  vyberte možnost, kterou chcete použít, a stiskněte tlačítko ENTER.

• Pokus pro rychlost nastavíte možnost Off (Vypnuto), prezentace nebude aktivni.

#### Pootočení obrázk JPEG

Stisknutím tlačítka ◀ / ▶ při prohlížení obrázku tento obrázek pootočíte ve směru, resp. proti směru hodinových ruček.

#### Promítání obrázk JPEG

Tlačítky  $\blacktriangle \blacktriangledown \blacktriangle \blacktriangleright$  zvýrazněte položku  $\blacksquare$  Slide Show a poté stiskněte tlačítko ENTER.

### Prohlížení disku JPEG

### Nehybný obraz **JPEG**

#### Prohlížení disku JPEG JPEG

- 1. V průběhu promítání obrázků stiskněte tlačítko PAUSE/STEP. Přehrávač se přepne do režimu dočasného pozastavení.
- 2. Střídání obrázků obnovíte stisknutím tlačítka PLAY nebo opětovným stisknutím tlačítka PAUSE/STEP.

Jednotka může přehrávat disky se soubory JPEG. Před hraním záznamů JPEG si přečtěte poznámky o záznamech JPEG vpravo.

### Přesun k jinému souboru <del>(JPE</del>G

1 Vložte disk a uzavřete mechaniku.<br>Obrazovka televizoru zobrazí nabídku JPEG.

Při prohlížení obrázku jedním stisknutím tlačítka SKIP  $(H \triangleleft$  nebo  $\blacktriangleright$ ) zobrazíte obsah předchozího nebo následujícího souboru.

- ? Celkový počet souborů a adresářů na disku by neměl dosáhnout hodnoty 999.
- Některé disky mohou být nekompatibilní kvůli odlišnému nahrávacímu formátu nebo kvůli technickému stavu média.
- ? Ujistěte se, že všechny soubory kopírované na disk mají název doplněný příponou ".jpg".
- ? Mají-li některé soubory přípony ".jpe" nebo ".jpeg", změňte tyto přípony na ".jpg".
- ? Soubory bez přípony ".jpg" tento přehráva<mark>č DVD</mark> nepřehrává ani v případě, že je zobrazuje Windows Explorer.

#### **Example 1** Tipy

![](_page_23_Picture_4.jpeg)

Tento přehrávač vyžaduje disky JPEG s splňující níže uvedené podmínky:

• V závislosti na počtu a velikosti souborů JPEG může načtení obsahu disku přijímače DVD/CD trvat i delší dobu. Pokud se displej na obrazovce nezobrazí ani po několika minutách, je možné, že jsou některé soubory příliš veliké – snižte velikost souborů JPEG na méně než, tj. 2760 x 2048 pixelů, a vypalte soubory na jiný disk.

### Programovatelné přehrávání CD MP3 WMA

Funkce programu Vám umožňuje uložení Vašich oblíbených skladeb ze všech disků do paměti přehrávače. Program může obsahovat 300 skladeb.

#### Vložte disk.

![](_page_24_Picture_23.jpeg)

Pro spuštění stiskněte PLAY nebo ENTER. Přehrávání začne v pořadí, ve kterém jste stopy naprogramovali. Přehrávání se zastaví poté, co se jednou přehrály všechny stopy na seznamu.

**For** Pro obnovení normálního přehrávání z napro-<br>U gramovaného seznamu vyberte stopu na seznamu AUDIO CD (nebo MP3/WMA) a pak stiskněte PLAY.

## **EV** Poznámky

Programy se vymažou také při vyjmutí disků.

![](_page_24_Picture_28.jpeg)

#### Disky Audio CD nebo MP3/WMA: Objevi se menu AUDIO CD nebo MP3/WMA.

### Opakovani naprogramovanych stop

- 1. Během přehrávání disku stiskněte tlačítko REPEAT. Objeví se ikona opakování.
- 2. Stiskněte tlačítko REPEAT pro výběr požadovaného režimu opakování.
	- Stopa: opakuje aktuální stopu • Všechno: opakuje všechny stopy na naprogramovaném seznamu. • Vypnuto (Žádné zobrazení): nepřehrává opakovaně.

### Vymazani kompletniho seznamu Program List

Použijte ▲ / ▼ pro výběr volby " <u>"am Del all",</u> pak stiskněte ENTER.

![](_page_24_Picture_799.jpeg)

![](_page_24_Picture_800.jpeg)

![](_page_24_Picture_801.jpeg)

Menu Audio CD Menu MP3/WMA

Vyberte stopu ze seznamu "List", stiskněte tlačítk<br>PROGRAM nebo vyberte ikonu " n + Add (Přidat) a stisknutím tlačítka ENTER vložte vybranou stopu do seznamu "Program". Postup opakujte pro umístění dalších stop do seznamu.

**N** Poznámky<br>Můžete přidat všechny stopy na disku. Vyberte ikonu " <sup>n</sup> → Add All" a stiskněte tlačítko ENTER.

![](_page_24_Picture_16.jpeg)

Vyberte stopu, od které chcete zahájit přehrávání v seznamu "Program". Stiskněte MENU pro přesun na následující stránku.

### Vymazání stopy ze seznamu "Program"

- 1. Použijte  $\triangle \blacktriangledown$  pro výběr stopy, kterou chcete vymazat ze seznamu Program list.
- 2. Stiskněte CLEAR. Nebo vyberte ikonu " <sup>"m</sup> Delete (Odstranit)" a stisknutím tlačítka ENTER vložte vybranou stopu do seznamu "Program". Postup opakujte pro vymazání dalších stop na seznamu.

![](_page_25_Picture_32.jpeg)

### Provoz disku DivX

Použitím tohoto DVD/CD přijímače můžete přehrávat disky ve formatu DivX.

1 Vložte disk a zavřete přihrádku.<br>Na TV obrazovce se objeví menu DivX.

- $\blacktriangleright$  Stiskněte  $\blacktriangle / \blacktriangledown$  pro výběr složky a pak stiskněte ENTER. Objeví se seznam souborů ve složce. Pokud jste v seznamu souborů a chcete se vrátit do seznamu Folder, použijte pro jejich zvýraznění tlačítka  $\blacktriangle$  /  $\nabla$  na dálkovém ovládání  $\blacksquare$  a stiskněte ENTER.
- ◆ Pokud chcete prohlížet určitý soubor, stiskněte pro<br>● jeho zvýraznění ▲ / ▼ a pak stiskněte ENTER nebo PLAY.

Pro ukončení stiskněte STOP.

**IPoznámky** 

- Pokud je počet snímků obrazovky vyšší než 30 za 1 sekundu, může tento přístroj fungovat normálně.
- Pokud není video a audio struktura zaznamenaného souboru prokládaná, je na výstupu buď video nebo audio.
- U souborů nahraných pomocí GMC toto zařízení podporuje některé jednobodové úrovně záznamu.

GMC je zkratka pro Global Motion Compensation. Je to kódovací nástroj specifikovaný v normě MPEG4. Některé kodery MPEG4 jako DivX nebo Xvid maji tuto volbu. Existují různé úrovně kódování GMC, obyčejně nazývané 1-bodové, 2-bodové, 3-bodové kódování GMC.

#### Přehrávatelné soubory DivX

- Před přehráváním souboru DivX nezapomeňte opakovaným stisknutím tlačítka ENTER vybrat režim "SUBTITLE ON" (TITULKY ZAP.).
- Pokud soubor obsahuje více jazyků titulků, bude k dispozici pouze originální jazyk titulků.
- Režim zvuku Pro logic II není pro soubor DivX k dispozici.
- ? Soubory DivX na vaší paměťové kartě nebude možr přehrát.

#### $\bullet$  ".avi ", ".mpg ", ".mpeg "

#### Přehrávatelné formáty kodeků

![](_page_25_Figure_3.jpeg)

Kompatibilita disků DivX s tímto přehrávačem je omezena následovně:

![](_page_25_Picture_926.jpeg)

 $\bullet$  "DIVX3.xx ", "DIVX4.xx ", "DIVX5.xx ", "XVID ", "MP43 ", "3IVX ", "MP42 ".

#### Přehrávatelné audio formáty

- ? Dostupná velikost rozlišení souboru DivX je pod 720x576 (ŠxV) body.
- Název souboru titulků DivX je k dispozici v 20 ~ 40 znacích.
- Pokud není možné kód vyjádřit v souboru DivX, může se zobrazit na displeji jako značka " \_ ".

#### GMC?

- z "AC3 ", "DTS ", "PCM ", "MP3 ", "WMA ".
	- ? Vzorkovaci frekvence: mezi 32 48 kHz (MP3), mezi 24 - 48kHz (WMA)
	- ? Rychlost přenosu: mezi 32 - 320kbps (MP3), 40 - 192kbps (WMA)

### Hangszóró-beállítások

Proveďte následující nastavení integrovaného dekodéru 5.1 kanálového prostorového zvuku.

- Stiskněte tlačítko SETUP (NASTAVENÍ). Zobrazí se nabidka Setup (Nastaveni).
- 
- 2 Pomocí tlačítek ▲ / ▼ vyberte položku AUDIO<br>(ZVUK) a potom stisknutím tlačítka ▶ přejdět na druhou úroveň.
- **2** Pomocí tlačítek  $\triangle$  /  $\nabla$  vyberte položku Speaker Setup (Nastavení reproduktorů) a potom stisknutím tlačítka  $\blacktriangleright$  přejděte na třetí úroveň. Bude označena položka Select (Výběr).

![](_page_26_Picture_17.jpeg)

![](_page_26_Picture_29.jpeg)

![](_page_26_Picture_10.jpeg)

Určitá nastavení reproduktoru jsou zakázána licenční smlouvou Dolby Digital.

Tlačítkem  $\blacktriangleleft$  /  $\blacktriangleright$  seřídíte výstupní úroveň zvoleného reproduktoru (-5dB - +5dB).

duktor.

## **E** Pomocí tlačítek  $\triangle / \blacktriangledown / \blacktriangle$  /  $\blacktriangleright$  upravte možnosti.

Pomocí tlačítek  $\blacktriangleleft$  /  $\blacktriangleright$  vyberte požadovaný repro-

#### Stisknutím tlačítka ENTER potvrďte výběr. Vrátíte se na předchozí nabídku.

#### Speaker selection (Výběr reproduktoru)

Vyberte reproduktor, který chcete nastavit. (Přední reproduktory (levý), středový reproduktor, přední reproduktory (pravý), zadní reproduktory (pravý), zadní reproduktory (levý) nebo basový reproduktor)

## **EV** Poznámky

Pokud jste připojili reproduktory k přijímači DVD/CD, nastavení Distance (Vzdálenost) umožňuje informovat reproduktory o tom, jakou vzdálenost musí zvuk urazit do bodu poslechu. Toto nastavení umožňuje, aby zvuk ze všech reproduktorů dorazil k posluchači ve stejnou dobu.

Stisknutím tlačítka  $\blacktriangleleft$  /  $\blacktriangleright$  upravte vzdálenost vybraného reproduktoru.

![](_page_26_Picture_738.jpeg)

### **EX** Poznámky

Můžete nastavit pouze vzdálenost středového a zadních reproduktorů (levého a pravého).

#### Size (velikost)

Typ reproduktorů je nastaven napevno a proto jej nelze měnit.

#### Volume (hlasitost)

#### Distance (Vzdalenost)

#### Test

Stisknutím tlačítka </a> />
Vyzkoušejte signál jednotlivých reproduktorů. Upravte hlasitost tak, aby odpovídala hlasitosti testovacích signálů uložených v paměti systému.

Levý přední (L)  $\rightarrow$  Středový  $\rightarrow$  Pravý přední (R)  $\rightarrow$ Levý zadní (R)  $\rightarrow$  Pravý zadní (L)  $\rightarrow$  Basový

### Přídavné funkce

### Paměť posledního nastavení **OVD**

![](_page_27_Picture_24.jpeg)

Přehrávač si pamatuje poslední přehrávanou scénu posledního přehrávaného disku. Nastavení zůstává v paměti i po vyjmutí disku z přehrávače a po vypnutí přehrávače. Vložíte-li disk, jehož nastavení je uloženo v paměti, automaticky je nalezena poslední pozice na disku.

![](_page_27_Picture_3.jpeg)

- AUTO: Zvolte, je-li přijímače DVD/CD připojen k televizoru podporujícímu více systémů.
- NTSC: Zvolte, je-li přijímače DVD/CD připojen k televizoru NTSC.
- **PAL:** Zvolte, je-li přijímače DVD/CD připojen k televizoru PAL.

### Volba barevneho formatu obrazu

Musíte zvolit režim, který podporuje Váš televizor. Zobrazuje-li displej nápis NO DISC, stiskněte a přidržte tlačítko PAUSE/STEP na čelním panelu nebo na dálkovém ovládání déle než 5 sekund. Poté budete moci zvolit vhodný systém (PAL, NTSC nebo AUTO).

• Pokud zvolený systém nekomunikuje se systémem televizoru, nezobrazují se běžné barvy obrazu.

- jiného zařízení), se ujistěte, že je nejprve stisknuto TV.
- **2 POWER, CH(V/A), VOLUME (+/-),** , a INPUT ta<br>tlačítka na dálkovém ovladači jsou používána pro POWER, CH( $\nabla/\blacktriangle$ ), VOLUME (+/-), , a INPUT - tato ovládání LG TV.

#### Nastavení kódů dálkového ovládání pro LG TV

• Přidržte POWER a opakovaně tiskněte tlačítko  $PR/CH(+/-)$  ( $\nabla/\triangle$ ) dokud není TV zapnuta nebo vypnuta.

### **A Poznámka**

Jestliže dálkový ovladač neovládá váš televizor, zkuste jiný kód nebo použijte dálkový ovladač originálně dodávaný s LG TV. Vzhledem k rozmanitosti kódů používaných výrobci, nemůže naše společnost garantovat, že dálkový ovladač bude ovládat každý model LG TV.

## Ovladani TV

Váš dálkový ovladač je schopen ovládat váš přijímač DVD/CD stejně jako i omezené funkce televizorů LG. Při ovládání vašeho televizoru LG postupujte podle níže uvedených instrukcí.

Před použitím dálkového ovladače stiskněte TV, pro výběr zařízení, které má být ovládáno. Před přepnuímt na režim dálkového ovládání (provoz

- Nastavení jsou uložena v paměti pro použití kdykoliv.
- Tento přijímač DVD/CD si nezapamatuje nastavení disku, jestliže vypnete přijímač DVD/CD před začátkem jeho přehrávání.

### Spořič obrazovky

Spořič obrazovky se objeví tehdy, když necháte DVD přehrávač v režimu Stop asi na 5 minut.

### Funkce rozhlasového přijímače

## Predvolba stanic

Můžete si navolit 50 stanic FM a AM. Než je začnete ladit, stáhněte zvuk na minimum.

- Stisknutím tlačítka BAND na dálkovém ovládání na displeji zobrazte napis FM nebo AM.
- **2 Potom se po každém stisknutí tlačítka BAND** mění pásmo FM a AM.
- **4 Stiskněte a držte asi 2 sekundy tlačítko ladění** TUNING KK KA nebo DD DH, než se začne měnit ukazatel frekvence. Pak tlačítko uvolněte. Prohledávání frekvenčního pásma se zastaví v okamžiku naladění stanice. Na displeji se objeví indikátor TUNED (naladěno) a STEREO (pro stereo vysílání).

![](_page_28_Picture_25.jpeg)

Opakovaně stiskněte tlačítko TUNING  $\blacktriangleleft \blacktriangleleft$  nebo **DE DE LA SALA A naladite stanici ručně.** 

#### Vymazání všech předvolenpppch stanic.

V případě, že jste nechtě vstoupili do režimu CLEAR ALL (Vymaž vše), ale nemíníte vymazat paměť nemačkejte žádná tlačítka. Za několik sekund nápis "CLEAR ALL" zmizí sám a tím se vrátíte do běžného režimu.

• Stiskněte a na dobu přibližně 2 sekundy přidržte tlačítko PROG./MEMO. dokud displej nezobrazí nápis "CLEAR ALL" (vše vymazat). Po opětovném stisknutí tlačítka PROG./MEMO. se stanice vymažou.

## **A Poznámka**

Pokud byly již obsazeny všechny předvolené stanice, na displeji se objevi FULL (plno) a potom bude blikat číslo předvolené stanice. Jinou předvolbu vyberete podle kroků 5 a 6 postupu.

#### Přímá volba předvolené rozhlasové stanice

Přímou volbu předvolené rozhlasové stanice můžete provést číselnými tlačítky dálkového ovládání. Chcete-li například poslouchat předvolenou stanici 4, stiskněte tlačítko 4 na dálkovém ovládání. Chcete-li poslouchat předvolenou stanici 19, stiskněte tlačítko 1 a poté (do 3 sekund) tlačítko 9.

![](_page_28_Picture_39.jpeg)

Stiskněte tlačítko BAND, až se na displeji objeví FM nebo AM.

Naladí se naposledy přijímaná stanice.

- Opakovanpppm stiskem tlačítek PR(▲/▼) si vyberte předvolenou stanici. Po každém stisku tlačítka naladí DVD systém další předvolenou stanici.
- Stiskněte PROG./MEMO na dálkovém ovladači. Předvolené číslo bude blikat na obrazovce.
- <mark>∎–</mark> Stiskněte PR(▲/▼) na dálkovém ovladači pro výběr požadovaného čísla předvolby.
- **2 Znovu stiskněte PROG./MEMO na dálkovém** ovladači.

Předvolba stanice je uložena.

### Další stanice uložíte opakováním kroků 3 až 6.

Naladění stanice se slabpppm příjmem signálu.

Nastavte hlasitost otočením regulátoru hlasitosti VOLUME na předním panelu nebo opakovaným stisknutím tlačítka VOLUME + nebo – na dálkovém ovladači

## Poslech radia

Nastavte nejprve předvolené stanice do paměti DVD přehrávače (viz "Předvolba stanic" na levé straně.)

### Vypnuti rozhlasu

Stisknutím tlačítka POWER vypnete přehrávač DVD/CD nebo zvolíte jiný funkční režim (DVD/CD, AV  $1...$ ).

### Poslech stanice, která není předvolená

- Použijte ruční nebo automatické ladění podle kroku 2.
- Pro ruční ladění stiskněte TUN(-) < nebo TUN  $(+)$   $\blacktriangleright$ na dálkovém ovladači.
- Pro automatické ladění stiskněte a přidržte  $TUN(-)$ nebo TUN  $(+)$   $\triangleright$  asi na 2 sekundy na dálkovém ovladači.

#### Pro informaci

#### • FM příjem je nekvalitní

Stiskněte MONO/ST. na předním panelu, na displeji zhasne indikátor "STEREO". Příjem signálu se zlepší, ale dostaneme pouze monofonní zvuk. Opětovnpppm stiskem tlačítka MONO/ST znovu vyberete stereo příjem.

#### • Zlepšení příjmu

Změňte polohu a orientaci přijímacích antén.

![](_page_29_Picture_22.jpeg)

![](_page_29_Picture_1059.jpeg)

#### Ladění RDS

Po vyladění stanice FM, jež vysílá data RDS, zařízení automaticky zobrací název stanice a dále displej zobrazí ukazatel příjmu RDS a, pokud tyto informace vysílání obsahuje, rovněž ukazatele servisních programů RDS (PS), typu programu (PTY), textových zpráv (RT) a přesného času (CT).

#### Možnosti zobrazení RDS

Systém RDS je schopen přenášet kromě názvu stanice, který se zobrazí ihned po naladění stanice, široké spektrum informací. V normálním režimu RDS displej zobrazuje název stanice, rozhlasovou síť nebo volací znaky. Stisknutím tlačítka RDS na předním panelu můžete přepínat zobrazení různých typů dat v následujícím pořadí:

#### $(PS \leftrightarrow FREGUENCY \leftrightarrow PTY \leftrightarrow RT \leftrightarrow CT)$

- PS (název programu) Displej zobrazuje název kanálu.
- PTY (rozpoznávání typu programu) Displej zobrazuje název typu programu.
- RT (textové informace) Displej zobrazuje textové informace vysílané rozhlasovou stanicí. Tento text se může na displeji zobrazovat jako "tekoucí" text.
- $\bullet$  CT (časový údaj) Zařízení přijímá signál přesného času a zobrazuje časový údaj na displeji.

## **EX** Poznámka

Stisknutím tlačítka TUNER/BAND zvolte příjem FM.

Stiskněte tlačítko PTY na dálkovém ovládání, displej zobrazí poslední používaný PTY.

Opakovaným tisknutím tlačítka zvolte požadovaný typ programu PTY.

Když je vybráno PTY, stiskněte a přidržte PTY. Přístroj se přepne do režimu automatického vyhledávání. Po naladění stanice se vyhledávání ukončí.

### Vyhledani programu (PTY)

Hlavní předností RDS je možnost označení programu informací o typu programu (PTY), jež určuje typ vysílaného obsahu. Následující tabulka uvádí zkratky používané pro označení doplněné o vysvětlení jejich významu.

### Funkce rozhlasového přijímače (pokračování)

### Obsluha RDS

Toto zařízení je vybaveno systémem RDS (Radio Data System), který k rozhlasovému vysílání v pásmu FM připojuje široké spektrum informací. Tento systém se v současné době používá v mnoha zemích a slouží k vysílání názvů stanic či informací o síti a dále k vysílání textových vzkazů popisujících typ programu dané stanice nebo informace o zvolené hudbě a informaci o správném čase.

• Některé stanice RDS nepodporují všechny tyto přídavné funkce. Nejsou-li vysílána data potřebná pro zvolený režim, displej zobrazí zprávu PTY NONE, RT NONE, CT NONE, resp. PS NONE.

Určitý typ programu (PTY) můžete vyhledat následujícím způsobem:

### Další funkce

### Nastavení časovaného vypnutí

Můžete nastavit dobu, po jejímž uplynutí se DVD/CD přehrávač automaticky vypne.

Pro nastavení požadovaného času vypnutí stiskněte SLEEP.

Na displeji se objeví indikátor SLEEP a čas do vypnutí systému.

Po každém stisknutí SLEEP se změní nastavení v tomto pořadí:

Pou?ivani systemu

SLEEP 180  $\rightarrow$  150  $\rightarrow$  120  $\rightarrow$  90  $\rightarrow$  80  $\rightarrow$  70  $\rightarrow$  60  $\rightarrow$  50  $\rightarrow$  $40 \rightarrow 30 \rightarrow 20 \rightarrow 10 \rightarrow$  OFF

![](_page_30_Picture_37.jpeg)

- **A<sup>V</sup> Poznámky**<br>• Můžete zkontrolovat čas zbpppvající do vypnutí DVD/CD přehrávače.
	- Stiskněte SLEEP. Zbpppvající čas se objeví v okně displeje.

### Osvětlení displeje (DIMMER)

Tato funkce se objevi na displeji a na LED ukazatelich hlasitosti u zapnuté soustavy. Opakovaně stiskněte tlačítko DIMMER.

#### Tlačítkem MUTE (ztišení) vypnete zvuk jednotky. Tuto funkci využijete např. při telefonickém hovoru. Na displeji se objevi indikator "MUTE".

### **A Poznámka**

 $\bullet$  Režim XTS-2 je dočasně vyřazený při přechodu z 2.1 CH na 5.1 CH a aktivuje se při přechodu na 2.1 CH.

### Vypnuti zvuku

• AV 1: pro volbu analogového signálu z konektorů AV1 AUDIO IN (L/R) & VIDEO IN.

 $XTS-P ON \rightarrow XTS-P OFF$ 

- AV 1 OPT: pro volbu optického digitálního signálu z konektoru AV1 VIDEO IN & OPTICAL IN.
- TV-AUDIO: pro volbu TV audio signálu z konektoru SCART.

## **EV** Poznámky

- Funkce optického vstupu je k dispozici pouze tehdy, nevybočuje-li vzorkovací frekvence vnějšího zařízení z rozsahu 32 ~ 96 kHz.
- Zdroj vstupního signálu můžete volit rovněž tlačítkem FUNC. na čelním panelu.

### Volba zdroje vstupniho signalu

Můžete použít VCR nebo jiné jednotky, připojené ke konektorům AV IN, EURO AV nebo k optickému konektoru. Podívejte se do příručky uživatele dodávané s jednotkou pro další informace o provozu.

Opakovaně stiskněte AUX a D.INPUT na dálkovém ovladači pro výběr požadovaného vstupního zdroje.

Při postupném tisknutí tlačítka se funkce přepíná v následujícím pořadí:

### XTS (vynikajici pravy zvuk)

Můžete vychutnat živý stereofonní zvuk originálního digitálního zvuku bez zkreslení signálu.

Kdykoliv stisknete XTS během dvoukanálového režimu, nastavení se změní v následujícím pořadí.  $XTS-1 \rightarrow XTS-2 \rightarrow XTS-3 \rightarrow NORMAL...$ 

### Tipy:

• XTS- 1: Při přehrávání filmu se slabými basovými zvuky vzhledem k celkové hudbě se zesiluje pocit zvuku na basovém reproduktoru k vaší spokojenosti. • XTS- 2: V režimu 2 CH BYPASS, se vytvoří vysoký zobrazovací efekt přehráváním stejného zvukového zdroje přes zadní reproduktory jako přes přední reproduktory. • XTS- 3: Můžete provozovat XTS- 1 i XTS- 2 současně což může doplňovat relativní degradaci zvukových špiček basového reproduktoru v režimu XTS-2.

### XTS pro

Jedinečná kvalita zvuku technologie LG vytváří pro vás optimální zvuk pro hraní perfektní reprodukce originálního zvuku a pro pocit živého zdroje zvuku.

Kdykoliv stisknete XTS-pro, změní se nastavení v následujícím pořadí.

### Používání sluchátek

Připojte stereofonní koncovku sluchátek (Ø3,5 mm) do zásuvky pro sluchátka PHONES. Při zapojení sluchátek se automaticky odpoji reproduktory. Sluchatka nejsou součástí dodávky systému.

# Kódy jazyků

Příslušný číselný kód vložte do položek počátečních nastavení Zvukový disk, Diskový podtitul, Diskový menu .

![](_page_31_Picture_11.jpeg)

![](_page_31_Picture_1192.jpeg)

![](_page_31_Picture_1193.jpeg)

![](_page_31_Picture_1194.jpeg)

![](_page_31_Picture_1195.jpeg)

![](_page_31_Picture_1196.jpeg)

![](_page_31_Picture_1197.jpeg)

## Seznam regionálních kódů

#### Tento seznam použijte při zadávání vaší země

# Odstraňování problémů

Dřív, než se obrátíte na servis, vyhledejte možnou příčinu poruchy.

![](_page_32_Picture_4.jpeg)

 $\overline{\phantom{a}}$ 

![](_page_32_Picture_730.jpeg)

![](_page_32_Picture_731.jpeg)

![](_page_33_Picture_3.jpeg)

# Odstraňování problémů (pokračování)

![](_page_33_Picture_342.jpeg)

![](_page_34_Picture_3.jpeg)

# Technické parametry

![](_page_34_Picture_912.jpeg)

\* Vyhrazujeme si právo provádět změny konstrukce a technických údajů bez předchozího upozornění.

![](_page_35_Picture_1.jpeg)

### P/N: 3834RH0102B